Министерство образования и науки Российской Федерации Поморский государственный университет им. М. В. Ломоносова Физический факультет Кафедра теоретической физики

И. Н. Пашев

# Система компьютерной алгебры «Аксиома»

(методические рекомендации)

Архангельск, 2010

Печатается по решению редакционноиздательской комиссии физического факультета Поморского государственного университета им. М. В. Ломоносова.

Автор: Игорь Николаевич Пашев, кандидат физ.-мат. наук, старший преподаватель кафедры теоретической физики физического факультета Поморского государственного университета им. М. В. Ломоносова (pashev.igor@gmail.com).

Рецензенты: Александр Константинович Титов, кандидат физ.-мат. наук, доцент кафедры информатики, вычислительной техники и методики преподавания информатики физического факультета Поморского государственного университета им. М. В. Ломоносова.

> Дмитрий Борисович Сидоров, кандидат физ.-мат. наук, доцент кафедры теоретической физики физического факультета Поморского государственного университета им. М. В. Ломоносова.

Методические рекомендации предназначены студентам и аспирантам физикоматематических специальностей в качестве введения в свободную универсальную систему компьютерной алгебры «Аксиома», которая может быть полезна для выполнении рутинных повседневных вычислений, а также для более глубого пониманий сущности математики.

 $\odot$  2010, И. Н. Пашев. Любая часть этой брошюры или вся она целиком должна быть использована, воспроизведена, скопирована или передана любым людям, с изменениями или без таковых, за вознаграждение или без оного, в любой форме, любыми средствами и с любой целью, кроме случаев, предусмотренных законодательством. Любые действия или бездействие, препятствующие этому, осуждаются автором.

# Содержание

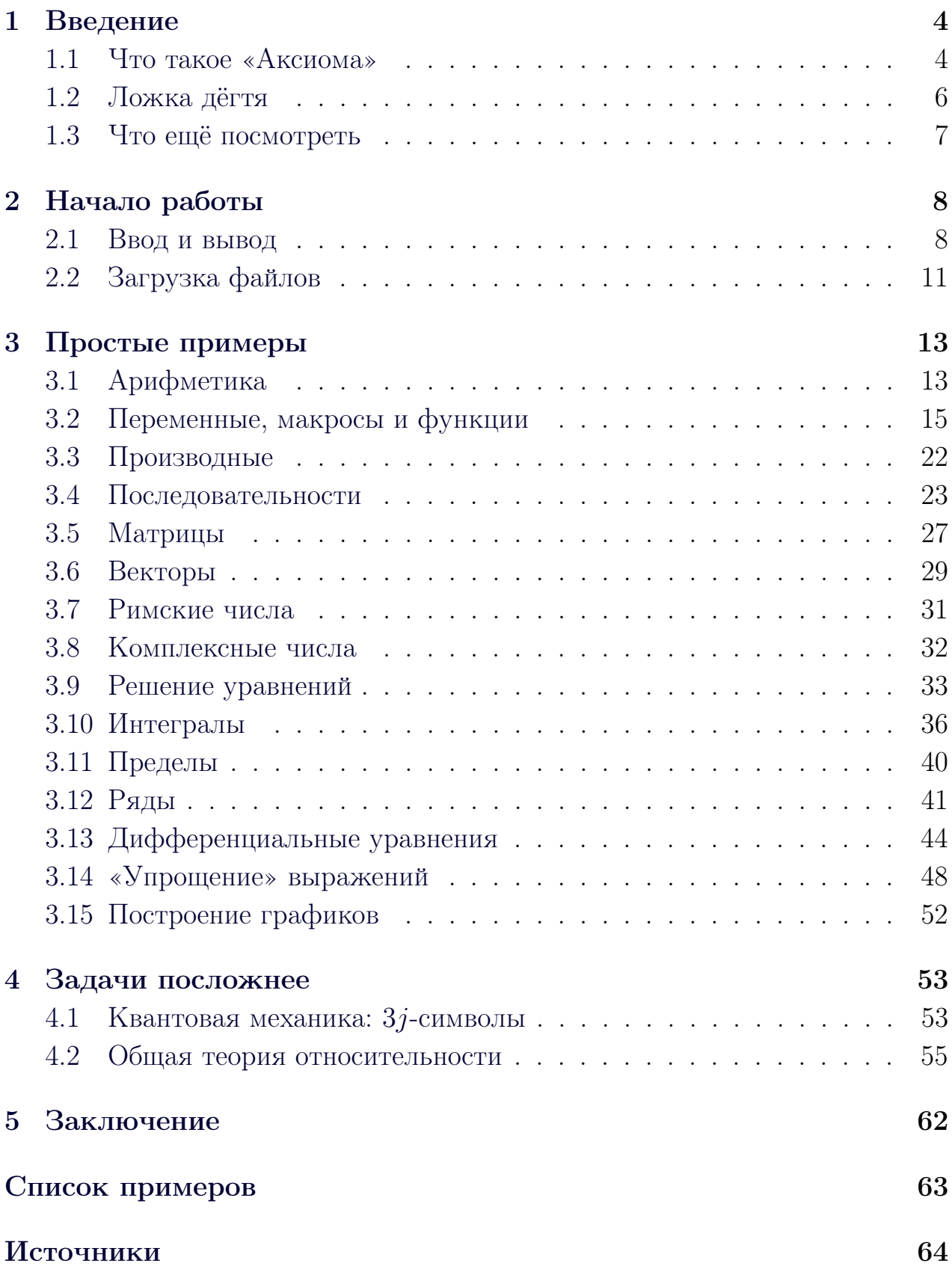

Математик, как и художник и поэт, создаёт узоры. И если его узоры долговечнее, то это потому, что они сотканы из идей.

Г. Г. Харди

#### <span id="page-3-6"></span><span id="page-3-0"></span>Введение  $\mathbf 1$

#### <span id="page-3-1"></span> $1.1$ Что такое «Аксиома»

«Аксиома» (Axiom) — свободная<sup>1</sup> универсальная система компьютерной алгебры. Она состоит из среды интерпретатора, компилятора и библиотеки, описывающей строгую, математически правильную иерархию типов  $|1, 2|$ .

Разработка «Аксиомы» ведётся с 1971 года. В то время она называлась «Черновик» (Scratchpad) и была большим проектом универсальной системы компьютерной алгебры, созданным в «Межделмаше» (IBM) под руководством Ричарда Дженкса (Richard Jenks). На протяжении 20 лет проект «Аксиома», руководимый Барри Тагером (Barry Tager), был инструментом серьёзных исследований в вычислительной математике (см. библиографию [3]). В 1990-е, когда удача отвернулась от IBM, проект был продан компании «Числовые алгоритмы» (Numerical Algorithms Group)  $\mu$ , став коммерческим продуктом, получил своё нынешнее имя. По разным причинам «Аксиома» продавалась не очень хорошо и в октябре 2001 года покинула рынок программного обеспечения. В сентябре 2002 года «Аксиома» была выпущена под свободной лицензией БСД,<sup>2</sup> а 27-го августа 2003 года стала доступна для загрузки с сайта Фонда свободного программного обеспечения — «Саванна».<sup>3)</sup> В 2007 году на основе «Аксиомы» были созданы ещё два проекта: «Фрикас» и «Открытая Аксиома» (см. далее). В настоящее время «Аксиома» доступна и может быть использована на многих системах типа Юникс, в том числе Линукс, а также Виндоус.<sup>4)</sup>

Одной из причин коммерческого провала «Аксиомы» можно считать (а можно и не считать) саму её суть: она многое делает не так, как большинство программ. В основе «Аксиомы» лежит строгая математика, и это – её

<span id="page-3-2"></span> $^{1})$ Пользователь имеет права («свободы») на неограниченные установку, запуск, использование, изучение, распространение и изменение (совершенствование) программы. Эти права защищены юридически авторскими правами при помощи свободных лицензий.

http://ru.wikipedia.org/wiki/Свободное\_программное\_обеспечение

<span id="page-3-3"></span> $^{2})$ http://ru.wikipedia.org/wiki/Лицензия\_BSD

<span id="page-3-4"></span> $^{3}$ )http://savannah.nongnu.org/projects/axiom

<span id="page-3-5"></span> $^{4}$ )http://axiom-developer.org/axiom-website/faq.html

<span id="page-4-0"></span>приоритет над красивой внешностью или удобством использования. Однако удобство использования — понятие субъективное, и для подготовленного специалиста «Аксиома» — настоящий подарок и удовольствие.

«Аксиома» не только интерактивная программа с построчным вводом, она также — компилятор полноценного языка [4], с помощью которого можно строить и исследовать математические конструкции. Фактически, такие построения составляют суть развития «Аксиомы» как программы. Неполный список включает: понятия группы и кольца, арифметику произвольной точности, комплексные и гиперкомплексные числа, матрицы, ряды, пределы, производные, интегралы, дифуры, а также их комбинации (sic!), вроде матриц матриц, рядов из матриц и многое другое [1, 5].

Решающая сила «Аксиомы» кроется в её великолепной структуре, которая позволяет наращивать новые возможности, не увеличивая общую сложность системы (программа «не умрёт под собственной тяжестью», чем страдают многие, не только научные, коммерческие монстры). Дизайн «Аксиомы» позволяет интегрировать её с другими инструментами типа численных библиотек на Фортране или Си [6]. «Аксиома» — литературная программа, технология литературного программирования Дональда Кнута [7, 8] используется по всему исходному коду, что позволяет «Аксиоме» иметь актуальную документацию и быть понятной новым разработчикам.

Ориентация на строгую математику позволяет надеяться, что «Аксиома» будет полезна ещё как минимум 40 лет к уже имеющимся 40. В настоящее время не существует конкурента «Аксиоме» на её поле и, что особенно важно, в плане структуры и организации проекта. «Аксиома» предлагает основу для математических изысканий любой сложности и новизны. Она предоставляет язык для компьютерного описания математических объектов и их отношений, что напоминает о попытке Бертрана Рассела [9, 10].

Хотя «Аксиома» уже сейчас представляет собой мощную систему, перспектива использования её для создания новых разделов математики поистине завораживает. В последние годы «Аксиома» была использована для успешного решения задач теоретической математики, математической физики, комбинаторики, обработки сигналов и параллельных вычислений. С её помощью были получены новые диофантовы приближения для числа  $\pi$ ; подтверждена гипотеза Гротендика для некоторых классов линейных дифференциальных уравнений; были изучены арифметические свойства униформизации гиперэллиптических кривых; были построены новые алгоритмы факторизации чисел на основе теории групп; с помощью «Аксиомы»

<span id="page-5-9"></span>были получены некоторые результаты в квантовой теории поля.<sup>1)</sup> Появление «Аксиомы» в научном мире вывело символьные вычисления на новый уровень, на котором учёные могут формулировать свои мысли и решать задачи с помощью компьютера.<sup>2</sup>)

#### <span id="page-5-0"></span> $1.2$ Ложка дёгтя

«Аксиома» имеет пару близких родственников — «форков»<sup>3</sup> (веток): «Фрикас» (FriCAS) и «Открытая Аксиома» (OpenAxiom).<sup>4</sup>) Название последней понятно, а название первой состоит из стилизованного слова Free (свободный) и аббревиатуры  $CAS - Computer Algebra System$  (система компьютерной алгебры). Как обычно такое бывает, параллельные ветки не делаются просто так, особенно у таких серьёзных проектов, а мотивы создание ветки должны быть понятны пользователям.<sup>5</sup>)

Следует признать, что у оригинальной «Аксиомы» за её долгую историю накопилось несколько проблем, связанных с формой, но не с содержанием: не очень удобная процедура установки, основанная на «мэйкфайлах»;<sup>6)</sup> зависимость от статических (а не динамических) библиотек,<sup>7</sup> которые редко встречаются в современных операционных системах; ну и изначальная ориентация на системы «Юникс» сильно осложняет установку на Window\$ (которая появилась гораздо позже «Аксиомы»). «Форки» созданы для решения этих проблем. Кроме этого, «Фрикас» служит тестовой площадкой для проверки новых идей.

Оригинальная «Аксиома», «Фрикас» и «Открытая Аксиома» функционально пока практически полностью тождественны и совместимы, документация двух последних отсылает к оригинальной документации «Аксиомы». Разработчики и «Фрикаса», и «Открытой Аксиомы» стремятся сделать процесс установки более легким и управляемым с помощью «ГНУ автотулс»  $(GNU\text{ Autotools})$ .

Главное их отличие в том, что разработчики «Фрикаса» решили больше не придерживаться литературного подхода в программировании [7], счи-

<span id="page-5-1"></span><sup>&</sup>lt;sup>1</sup>) Здесь должны были бы быть ссылки на соответствующие публикации, а то так, на словах, ничего не понятно, автор даже не уверен в правильности перевода на русский язык. В любом случае и оригинал [1], и эта брошюра посвящена не этому. Все приведённые страшные незнакомые слова легко ищутся в этих ваших интернетах ©

<span id="page-5-2"></span> $^{2)}$ http://en.wikipedia.org/wiki/Intelligence\_amplification

<span id="page-5-3"></span> $^{3}$ ) От англ. fork: вилка, ответвляться, разделяться надвое.

<span id="page-5-4"></span> $^{4}$ )http://fricas.sourceforge.net/,http://www.open-axiom.org/

<span id="page-5-5"></span> $^{5)}$ http://www.mail-archive.com/axiom-developer@nongnu.org/msg11143.html

<span id="page-5-6"></span> $^{6})$ http://ru.wikipedia.org/wiki/Makefile

<span id="page-5-7"></span> $^{7}$ ) Например, libXpm.a.

<span id="page-5-8"></span> $s$ <sup>8</sup>)http://en.wikipedia.org/wiki/Autotools

<span id="page-6-3"></span>тая, что это поможет оперативному развитию, поиску и исправлению ошибок.<sup>1)</sup> А разработчики «Открытой Аксиомы» напротив, продолжают его использовать и совершенствовать, заявляя, что «Открытая Аксиома» — это правильная, современная «Аксиома».<sup>2</sup>)

В этой брошюре попеременно использовались все три программы, поэтому детали примеров могут отличаться, например, «Фрикас» ставит скобочки при написании типа результата, а «Аскиома» — нет.

#### <span id="page-6-0"></span>1.3 Что ещё посмотреть

Помимо «Аксиомы», конечно, есть ещё свободные программы компьютерной алгебры: Maxima, Mathemagix, Mathomatic, Reduce (да-да, с декабря 2008). Сравнение различных систем см. в [11]. Из численных систем: библиотека GSL (GNU Scientific Library), программы Octave, FreeMat (совместимы с Matlab), программа для обработки статистических данных R. Комбайны SAGE и Scilab. Ещё можно обратить внимание на языки программирования Haskell, Python и Lisp. Haskell наиболее идеологически близок к «Аксиоме». Их объединяет строгая иерархия типов и функциональная парадигма [12]. Всё перечисленное без труда найдётся в интернете (кроме, пожалуй, R ©), доступно свободно, бесплатно, в любом количестве, для всех, с документацией и исходными текстами.

<span id="page-6-1"></span> $1)$ http://www.math.uni.wroc.pl/~hebisch/fricas/fricas-reg.html, http://axiom-wiki.newsynthesis.org/FriCAS

<span id="page-6-2"></span><sup>&</sup>lt;sup>2</sup>) «Axiom of Choice» (англ.) — игра слов, намекающая на аксиому выбора в теории множеств, http: //axiom-wiki.newsynthesis.org/OpenAxiom.

## <span id="page-7-0"></span>2 Начало работы

### <span id="page-7-1"></span>2.1 Ввод и вывод

Интерактивная среда «Аксиомы» запускается в терминале командой **axiom.'**[\)](#page-7-2) Чтобы выйти из «Аксиомы», надо набрать команду **)quit** (со скобочкой) и нажать клавишу Enter. Всё это написано в приветствии, выводимом программой при запуске (пример [1\)](#page-7-3). При работе в графической среде «линукса» появляется довольно страшненькое окно интерактивной справки. Не стоит сильно пугаться — в планах разработчиков есть переделка этой системы. Однако она действительно очень полезна, позволяя не только читать, но и пробовать приведённые в ней примеры.

<span id="page-7-3"></span>Пример 1. Приветствие «Фрикаса» **FriCAS** (AXIOM fork) Computer Algebra System Version : FriCAS 2010 -03 -23 Timestamp : Thursday May 13 , 2010 at 20:21:16 -- ---- --- ---- ---- --- ---- --- ---- ---- --- ---- ---- --- ---- --- ---- ---- --- ---- --- --- Issue ) copyright to view copyright notices . Issue ) summary for a summary of useful system commands . Issue ) quit to leave FriCAS and return to shell . -- ---- --- ---- ---- --- ---- --- ---- ---- --- ---- ---- --- ---- --- ---- ---- --- ---- --- --- 9  $10 \t(1)$  ->

В интерактивном режиме команды вводятся в одну строку, нажатие клавиши Enter приводит к выполнению команды и выводу результата. Несколько команд можно ввести в одной строке, разделяя их символом «точка с запятой» (;), при этом выводится только результат последней. Длинную строку можно разбить на несколько, заканчивая каждую символом подчёркивания (\_) и нажимая Enter.

Для ссылки на предыдущие результаты вычислений используются символы: % — самый последний; %% n — результат номер n, который лучше заключать в скобки;  $\frac{1}{2}(-n)$  — результат номер n с конца, так что  $\frac{1}{2}(-1) = \frac{1}{2}$ (пример [2\)](#page-7-4). Конечно, удобнее вводить свои обозначения (см. с. [15\)](#page-14-0).

Пример 2. Ссылки на результаты

```
1 (1) \rightarrow 1+2\overline{2}3 (1) 3
4 Type : PositiveInteger
(2) \rightarrow \sin(\sqrt[6]{6}pi/2)6
7(2)18 Second 2 Type: Expression Integer
9
```
<span id="page-7-2"></span> $^{1)}$ fricas или open-axiom.

```
10 (3) -> \log(x+y)11
12 (3) \log(y + x)13 Type : Expression Integer
14 (4) -> tan (\% i :: \text{Complex } \text{Float})15
16 (4) 0.7615941559 5576488812 % i
17 Type : Complex Float
18 (5) -> %
19
20 (5) 0.7615941559 5576488812 % i
21 Type : Complex Float
22 (6) - %% 3
23
24 (6) log(y + x)25 Type : Expression Integer
26 (7) -> \frac{9}{6} (-1)
27
28 (7) log(y + x)29 Type : Expression Integer
30 \quad (8) \quad -\frac{1}{2} \quad \frac{1}{2} \quad \frac{31
32 (8) 0.7615941559 5576488812 % i
33 Type : Complex Float
```
<span id="page-8-1"></span>«Аксиома» по умолчанию выводит результаты в виде, похожем на «человеческую» запись. Можно попросить её заодно выводить резуль-таты в формате Т<sub>Е</sub>Х, в формате языка Фортран, MathML и др. (пример [3\)](#page-8-0).

Пример 3. Параметры вывода «Открытой Аксиомы»

<span id="page-8-0"></span>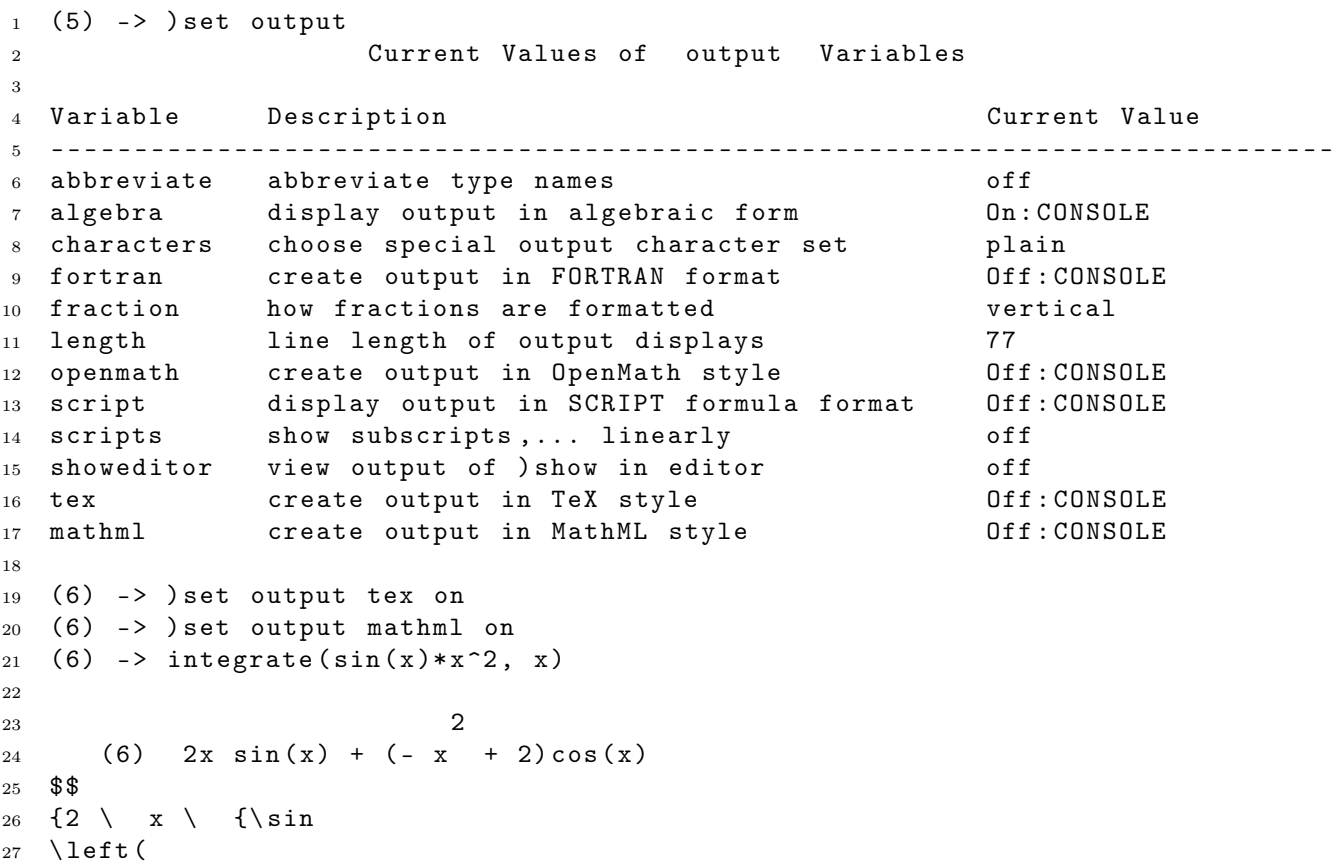

```
28 { x }
29 \ right )}}+{{\ left (
30 -\{x \ \text{sp} \ 2\}+231 \ \langle right)}
32 \ {\ cos
33 \left(
34 { x }
35 \ right )}}
36 \leqno (6)37 $$
38
39 < math xmlns =" http :// www . w3 . org /1998/ Math / MathML " mathsize =" big " display =" block " >
40 < mrow > < mrow > < mn >2 </ mn > <mo >&# x02062 ; </ mo > < mi >x </ mi > < mo >&# x02062 ; </ mo >
41 < mrow > < mo > < mo > sin </ mo > </ mo > < mo >( </ mo > < mrow > < mi >x </ mi > </ mrow > < mo >) </ mo >
42 </mrow></mrow><mo>+</mo><mrow><mrow><mrow></mo></mo><</mo>-</mo>
43 < mrow > < msup > < mrow > < mi >x </ mi > </ mrow > < mrow > < mn >2 </ mn > </ mrow >
44 </ msup > </ mrow > < mo >+ </ mo > < mn >2 </ mn > < mo >) </ mo > </ mrow > < mo >&# x02062 ; </ mo >
45 < mrow > < mo > < mo > cos </ mo > </ mo > < mo >( </ mo > < mrow > < mi >x </ mi > </ mrow > < mo >) </ mo >
46 < / mrow > < / mrow > < / mrow >
47 \leq /mathmath>math48 Type: Union (Expression Integer, ...)
```
Можно запустить интерактивную сессию в программе  $T_{E}X_{MACS}$ .<sup>1</sup> Проще всего это сделать с оригинальной «Аксиомой», и хотя  $T_{F}X_{MACS}$  – достаточно тяжёлая, требовательная к ресурсам программа, результат прекрасен (см. рис. на этой странице).

```
\rightarrow series(log(1+x), x=0)
x-\frac{1}{2}\frac{1}{2}x^2 + \frac{1}{3}\frac{1}{3}x^3 - \frac{1}{4}\frac{1}{4}x^4 + \frac{1}{5}\frac{1}{5}x^5 - \frac{1}{6}\frac{1}{6}x^6 + \frac{1}{7}\frac{1}{7}x^7 - \frac{1}{8}\frac{1}{8}x^8 + \frac{1}{9}\frac{1}{9}x^9 - \frac{1}{10}x^{10} + \frac{1}{11}x^{11} + O(x^{12}) (4)
                            Type: UnivariatePuiseuxSeries(Expression Integer,x,0)
\rightarrow integrate(sqrt(1+cos(2*x)), x)
\sin(2x)\sqrt{\cos(2x)+1}\frac{x}{\cos(2x)+1} (5)
                                                  Type: Union(Expression Integer,...)
\rightarrow limit((cos x)^(1/x^2), x=0)
 1
\overline{e^{\frac{1}{2}}}(6)
                            Type: Union(OrderedCompletion Expression Integer,...)
\rightarrow y:=operator 'y
y \tag{7}Type: BasicOperator
\rightarrow solve (D(y x, x, 2) - y(x) = 2*x*sin(x), y, x)
[particular = -x \sin(x) - \cos(x), \quad basis = [e^x, e^{(-x)}]]︀]︀ (8)
Type: Union(Record(particular: Expression Integer,basis: List Expression
Integer),...)
→
```
Сеанс работы с «Аксиомой» в программе TEXMACS.

<span id="page-9-0"></span> $^{1)}$ «Техмакс» — <http://www.texmacs.org/>

#### <span id="page-10-5"></span><span id="page-10-0"></span> $2.2$ Загрузка файлов

В основе «Аксиомы» — полноценный язык программирования под названием «Спад» (Spad), на котором написана вся математическая база «Аксиомы».<sup>1)</sup> Программы на этом языке можно сохранять в отдельных файлах, которые затем можно либо компилировать, либо подгружать в интерактивную сессию. В повседневной работе скорее всего потребуется последнее, а для расширения возможностей «Аксиомы» — первое. Хотя язык в обоих случаях одинаков, требования к оформлению кода несколько отличаются. Примеры можно посмотреть в самой «Аксиоме» — исходные тексты открыты и доступны всем.

Инструкции языка Спад группируются не скобочками, как, например, в языках программирования в Си (C) или Перле (Perl), а отступами, как в языках Питон (Python) и Хаскель (Haskell).

Для загрузки файлов в интерактивную сессию используется команда) read "имя файла". Загружаемые файлы должны иметь расширение .input, но при загрузке само расширение указывать не обязательно. Путь файла должен быть указан полностью или относительно текущего каталога. Сменить текущий каталог можно командой ) cd "каталог".<sup>2)</sup>

В примере 4 приведено содержимое файла fib. input, в котором определены две функции, вычисляющие элементы последовательности Фибоначчи: рекурсивно и по формуле общего члена.<sup>3)</sup> Сеанс работы с этим файлом показан в примере 5 на следующей странице. При загрузке файла в интерактивную сессию «Аксиома» выводит всё его содержимое и результаты вычислений в нём так, как было бы, если вводить все команды вручную.

Пример 4. Файл «fib.input»

```
p(n) =\mathbf{1}n = 1 \Rightarrow 1\overline{2}n = 2 \Rightarrow 1p(n-1) + p(n-2)q(n) = ((1 + sqrt 5)^n - (1 - sqrt 5)^n) / (2^n * sqrt(5))
```
<span id="page-10-1"></span><sup>&</sup>lt;sup>1</sup>) А сам он написан на Лиспе [4].

<span id="page-10-4"></span><span id="page-10-2"></span> $^{2})$ Возможно, надо указывать косую черту в конце имени каталога.

 $3)$  «Аксиому» совершенно не смущают большие степени или иррациональные числа — она работает с символами, и хотя в формуле есть корни, конечный ответ — натуральный. Однако попробуйте q (1000) или больше — и узнайте истину ;-) Приведённая рекурсивная формула не самая эффективная.

Пример 5. Работа с файлом «fib.input»

```
1 (1) -> ) read "fib"
\overline{2}3 p(n) ==n = 1 \implies 15 n = 2 => 1
6 p(n-1) + p(n-2)7 Type : Void
8 \text{ q}(n) == ((1 + sqrt 5)^n - (1 - sqrt 5)^n) / (2^n * sqrt (5))9 September 2014 and the separate set of the set of the set of the set of the set of the set of the set of the set of the set of the set of the set of the set of the set of the set of the set of the set of the set of the s
10 (3) -> p(5)11 Compiling function p with type Integer -> PositiveInteger
12 Compiling function p as a recurrence relation.
13
14 (3) 5
15 Type : PositiveInteger
16 (4) -> q(5)
17 Compiling function q with type PositiveInteger -> AlgebraicNumber
18
19 (4) 5
20 Type : AlgebraicNumber
21 (5) -> p(50)
22
23 (5) 12586269025
24 Type : PositiveInteger
25 (6) \rightarrow q(50)
26
27 (6) 12586269025
28 Type : AlgebraicNumber
```
#### <span id="page-12-5"></span><span id="page-12-0"></span>3 Простые примеры

Здесь в качестве иллюстраций, без подробных пояснений, приведены простые вещи, которые может делать «Аксиома» и которые показались автору интересными. Некоторые важные понятия изложены подробнее. Разумеется, программа способна на большее [1, 5]. За незнакомыми словами следует обращаться к Фихтенгольцу [13] или Смирнову [14],<sup>1</sup>) а за задачами — к Демидовичу [15, 16].

#### <span id="page-12-1"></span> $3.1$ Арифметика

«Аксиома» способна работать с вешественными числами очень большой точности (пример 6). Однако следует понимать, что такие числа при любой точности всё же приближённы. Если нужен числовой результат, следует до самого конца проводить символьные вычисления и лишь затем превращать результат в вещественное число. В конце концов, «Аксиома» это система компьютерной алгебры, а не «числодробильная» программа! Точность задаётся функцией digits (изначально  $-20$ ). Для представление результата в числовой (десятичной) форме используется функция numeric, для перевода в любую другую систему исчисления — **radix**. Возведение в степень обозначается символом \*\* либо  $\hat{c}$ .

Пример 6. Арифметика

```
(1) -> digits 1000; numeric (\%pi)
\mathbf{1}\overline{2}(1)3
     3.1415926535 8979323846 2643383279 5028841971 6939937510 5820974944 592307816
\overline{4}4 0628620899 8628034825 3421170679 8214808651 3282306647 0938446095 505822317
\overline{5}2 5359408128 4811174502 8410270193 8521105559 6446229489 5493038196 442881097
\overline{6}5 6659334461 2847564823 3786783165 2712019091 4564856692 3460348610 454326648
\overline{7}2 1339360726 0249141273 7245870066 0631558817 4881520920 9628292540 917153643
\overline{8}6 7892590360 0113305305 4882046652 1384146951 9415116094 3305727036 575959195
\alpha3 0921861173 8193261179 3105118548 0744623799 6274956735 1885752724 891227938
101 8301194912 9833673362 4406566430 8602139494 6395224737 1907021798 609437027
117 0539217176 2931767523 8467481846 7669405132 0005681271 4526356082 778577134
122 7577896091 7363717872 1468440901 2249534301 4654958537 1050792279 689258923
13
     5 4201995611 2129021960 8640344181 5981362977 4771309960 5187072113 499999983
14
     7 2978049951 0597317328 1609631859 5024459455 3469083026 4252230825 334468503
15
     5 2619311881 7101000313 7838752886 5875332083 8142061717 7669147303 598253490
164 2875546873 1159562863 8823537875 9375195778 1857780532 1712268066 130019278
177 6611195909 216420199
18
                                                                         Type: Float
19
```
20

<span id="page-12-2"></span><sup>&</sup>lt;sup>1</sup>) А также к Яндексу, Гуглу и Википедии.

<span id="page-12-4"></span><sup>&</sup>lt;sup>2</sup>) Полноценная поддержка символа  $\hat{ }$  появилась недавно (http://www.open-axiom.org/1.3/).

```
21 (2) -> digits 100; numeric (%e)
22
23 (2)
24 2.7182818284 5904523536 0287471352 6624977572 4709369995 9574966967 627724076
25 6 3035354759 4571382178 525166427
26 Type : Float
27 (3) -> digits (10)
2829 (3) 10
30 Type : PositiveInteger
31 (4) -> sqrt(2)
32
33 + - +
34 \t(4) \t\sqrt{2}35 Type : AlgebraicNumber
36 (5) -> numeric %
37
38 (5) 1.414213562
39 Type : Float
40 (6) -> 8*10 + 2 + 9 + 9
41
42 (6) 100
43 Type : PositiveInteger
44 (7) -> (14*6 + 1)*10 + 15*9 + 15
45
46 (7) 1000
47 Type : PositiveInteger
48 (8) -> radix (%, 16)
49
50 (8) 3 E8
51 Type : RadixExpansion 16
52 (9) -> numeric % e ^% pi
53
54 (9) 23.14069263
55 Type : Float
56 (10) \rightarrow 1/2 + 3/7 - 7/11
57
58 45
59 \t(10) \t---60 154
61 Type : Fraction Integer
```
В «Аксиоме» легко реализуется модульная арифметика (пример [7\)](#page-13-0). Например, расчёт времени дня (часы) использует арифметику по модулю 12 или 24. Так что  $22+3=1$ . Арифметика по модулю 360 используется для отсчёта углов.

Пример 7. Арифметика по модулю 2

```
1 (1) -> x: IntegerMod 2 := 1
\alpha3(1) 1
                                         4 Type : IntegerMod 2
5 (2) \rightarrow y: IntegerMod 2
6 Type : Void
7
```
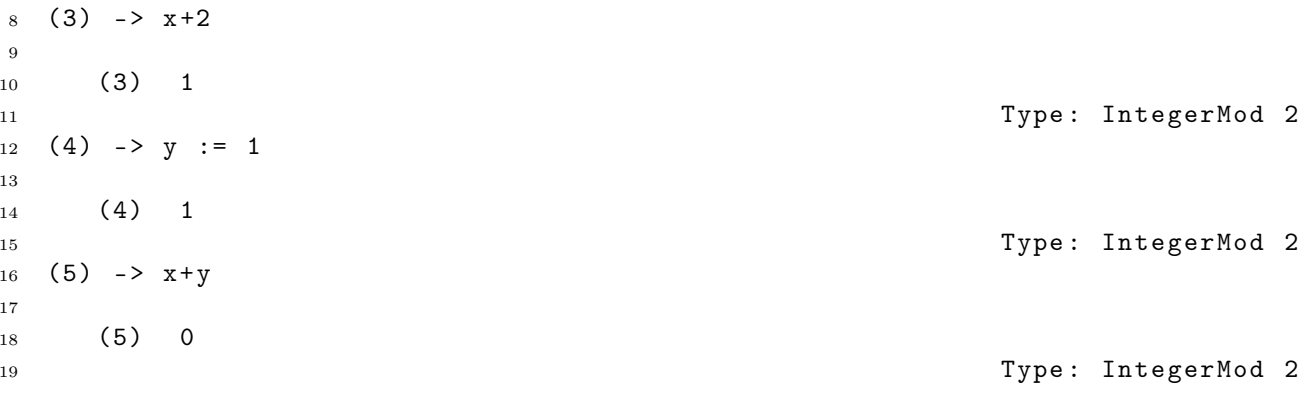

#### <span id="page-14-0"></span> $3.2$ Переменные, макросы и функции

#### $3.2.1$ Переменные и макросы

Громоздкие выражения в математике принято обозначать отдельными новыми переменными, это позволяет также видеть более крупномасштабную структуру выражений. Например, дискриминант квадратного уравнений  $\mathcal{D} = \sqrt{b^2 - 4ac}$ . То же самое можно делать и в «Аксиоме» с помощью символа «:=» вот так  $-d$ :=sqrt(b\*\*2-4\*a\*с).<sup>1</sup>) Теперь везде, где появится переменная d, вместо неё будет подставлено выражение sqrt (b\*\*2-4\*a\*с). Ещё пример  $-$  int:=integrate  $-$  и можно писать интегралы короче.

Использование переменных имеет и «обратную силу», например, можно менять элементы матрицы, обращаясь к ней по имени переменной. Более общий случай подстановок реализуется с помощью макросов – подстановок с параметрами, но они уже обратной силы не имеют, так как означают буквальную подстановку (пример 8).

<span id="page-14-2"></span>

|                |     |                                  | Пример 8. Переменные и макросы                     |  |
|----------------|-----|----------------------------------|----------------------------------------------------|--|
|                |     | 1 (1) -> d := sqrt(b**2 - 4*a*c) |                                                    |  |
| $\overline{2}$ |     |                                  |                                                    |  |
| 3              |     | ----------+                      |                                                    |  |
| $\overline{4}$ |     | $\overline{2}$                   |                                                    |  |
| 5 <sup>5</sup> |     | $(1)$ \  - 4a c + b              |                                                    |  |
| -6             |     |                                  | Type: Expression Integer                           |  |
|                |     | $7(2)$ -> differentiate $(d, b)$ |                                                    |  |
| 8              |     |                                  |                                                    |  |
| - 9            |     | $\mathbf b$                      |                                                    |  |
| 10             | (2) |                                  |                                                    |  |
| 11             |     |                                  |                                                    |  |
| 12             |     |                                  |                                                    |  |
| 13             |     | $\setminus$   - 4a c + b         |                                                    |  |
| 14             |     |                                  | Type: Expression Integer                           |  |
|                |     |                                  | 15 (3) -> macro d $(a, b)$ == sqrt $(b**2 - 4*ax)$ |  |
| 16             |     | Type: Void                       |                                                    |  |

<span id="page-14-1"></span> $^{1})$ Заглавную букву D использовать нежелательно, так как по умолчанию за ней закреплено сокращение для функции differentiate.

```
17 (4) -> d(1,2)
18
19 + - - - - - - - +20 (4) \sqrt{1} - 4c + 421 Type : AlgebraicNumber
22 (5) -> d(x,y)23
24 + - - - - - - - - +
25 \vert 2
26 (5) \setminus | y - 4 c x
27 Type : Expression Integer
28
29 (6) -> d(d(p, q), y)30
31 + - - - - - - - - - - - - - - - - - - - - -+
32 | + - - - - - - - - -+
33 \vert \vert 2 2
34 (6) \| - 4 c \| q - 4 c p + y
35 Type : Expression Integer
36 (7) -> m := matrix [[1,2], [3,4]]37
38 +1 2+39 (7) | |
^{40} +3 4+
41 Type : Matrix Integer
42 (8) \rightarrow m(1,2) := 6
43
44 (8) 6
45 Type : PositiveInteger
46 (9) \rightarrow m
47
48 +1 6+
49 (9) | |
50 +3 +3 +51 Type : Matrix Integer
```
### 3.2.2 Функции

Функции принципиально отличаются от макросов и являются одним из основных понятий «Аксиомы» и т. н. функциональных языков программирования. $^{1)}$  $^{1)}$  $^{1)}$  Функция — это последовательность действий (операций). Функция задаётся конструкцией:

### имя (аргументы) == тело функции.

Результат функции — результат последней операции в её теле.

Функции могут иметь одинаковые имена, а смысл функции (последовательность операций) определяется типом и количеством переданных ей параметров. Например, и для решения алгебраических уравнений, и для решения дифференциальных уравнений, и для решения их систем используется функция solve (см. далее).

<span id="page-15-0"></span> $^{\text{\tiny{\text{1}}}}$ [http://ru.wikipedia.org/wiki/Функциональное\\_программирование](http://ru.wikipedia.org/wiki/%D0%A4%D1%83%D0%BD%D0%BA%D1%86%D0%B8%D0%BE%D0%BD%D0%B0%D0%BB%D1%8C%D0%BD%D0%BE%D0%B5_%D0%BF%D1%80%D0%BE%D0%B3%D1%80%D0%B0%D0%BC%D0%BC%D0%B8%D1%80%D0%BE%D0%B2%D0%B0%D0%BD%D0%B8%D0%B5)

Разные типы выражений могут иметь одинаковое представление. Например, І может быть переменной или римским число, а 1 может быть целым или вещественным, или даже единичной матрицей. Более сложный пример представляют матрицы: не всякие матрицы образуют кольцо, но квадратные матрицы — образуют кольцо. Есть функции, которые определены только для объектов, образующих кольцо, и если требуется применить их к квадратным матрицам, необходимо явно указать, что матрицы квадратны $\odot$ .

Чтобы узнать, для каких типов объектов применима та или иная функция, служит команда )display operations <имя функции>.<sup>1)</sup> Чтобы узнать, какие функции применимы к тому или иному типу объектов, служит команда) show <**тип>**. Эта команда также показыват сокращённые названия типов, например, INT для Integer, POLY для Polynomial, так что тип Polynomial Integer можно кратко обозначать POLY INT.

Тип объекта можно уточнить либо при его объявлении (через одно двоеточие), либо при использовании (через два двоеточия). Если тип не указан, подразумевается самый простой, очевидный вариант (пример 9).

```
(1) -> 1
 \overline{1}(1)\overline{1}\overline{3}Type: PositiveInteger
 \overline{A}(2) \rightarrow x+1\overline{5}6
        (2)x + 1\overline{7}Type: Polynomial Integer
8
    (3) -> 1:: Integer
\overline{9}10(3)\mathbf{1}11Type: Integer
12
    (4) -> 1:: Float
13
14(4)1.015
                                                                                                     Type: Float
16(5) -> i
1718
         (5)i
19Type: Variable I
20
    (6) -> i:: ROMAN
\overline{21}22
         (6)\mathbf I23
                                                                                           Type: RomanNumeral
24
    (7) -> \sin(1)25
26(7)sin(1)27
                                                                                  Type: Expression Integer
2829
```
Пример 9. Типы выражений

<span id="page-16-0"></span><sup>1)</sup>Или короче, )di ор <имя функции>.

```
30 (8) -> sin (1:: Float)
31
32 (8) 0.8414709848 0789650665
33 Type : Float
34 (9) -> 1:: SquareMatrix (3, Integer)
35
36 +1 0 0+37 | | |
38 (9) |0 1 0|
39 | | |
40 +0 0 1+
41 Type : SquareMatrix (3 , Integer )
42
43 (10) -> A : SquareMatrix (2, SquareMatrix (2, Integer))
44 Type : Void
45 (11) -> A := matrix [[1,2],[3,4]]46
47 ++1 0+ +2 0++
48 || || || ||
49 |+0 1+ +0 2+|
50 (11) | |
51 |+3 0+ +4 0+|
52 || || || ||
53 ++0 3+ +0 4++
54 Type : SquareMatrix (2 , SquareMatrix (2 , Integer ))
```
Для функций одного аргумента необязательно заключать его в скобки, если это не приводит к неоднозначности (пример [10\)](#page-17-0).

Пример 10. Функции одного аргумента без скобочек

```
1 (1) -> f: Integer -> Integer
2 Type : Void
3 (2) -> f x == x^24 Type : Void
5 (3) -> f 2
6
7 (3) 48 Type: PositiveInteger
9 \quad (4) \rightarrow f \quad 2 + f \quad 410
11 (4) 20
12 Type: PositiveInteger
13 (5) -> sin sin sin 1
14
15 (5) sin(sin(i))16 Type: Expression Integer
17 (6) -> numeric (\%)18
19 (6) 0.6784304773 6074022898
20 Type : Float
21 (7) -> sin sin sin 1+1
22
23 (7) sin(sin(sin(1))) + 1)24 Type : Expression Integer
25 (8) -> f f 2
26
27 (8) 16
28 Type : PositiveInteger
```
<span id="page-18-2"></span>Характерной особенностью использования функций являются «ленивость вычислений», суть которой в том, что действия (операции) не производятся до тех пор, пока не понадобится их результат. Это позволяет, например, оперировать бесконечными последовательностями, рядами, делить на нуль и т. п. Функциональное программирование — это отдельная очень интересная тема, для которой здесь, однако, не найдётся места (см. 12) и приведённые там ссылки). Акцент не на объектах, а на операциях с ними привёл в математике к понятиям «алгебра», «поле», «кольцо», «группа» и др., b) которые также представлены в иерархии типов «Аксиомы» [1].

Использование функций уже было показано ранее в примерах 4 и 5 на с. 11. Здесь же посмотрим на полиномы Лежандра. Эти полиномы могут быть определены либо рекурсивно:

$$
p_n(x) = \frac{1}{n} [(2n-1)x \cdot p_n(x) - (n-1) \cdot p_{n-2}(x)];
$$

либо по формуле Родриго:

$$
p_n(x) = \frac{1}{2^n n!} \cdot \frac{d^n}{dx^n} (x^2 - 1)^n
$$

 $\Phi$ ункция  $p(n)$  принимает в качестве аргумента символ n, а как результат возвращает выражение. При этом она выполняет некоторые действия (операции) над символом n, и если для какого-то типа n (например, матрицы) эти операции не определены, «Аксиома» сообщит об ошибке. Кроме этого, если был указан тип функции, попытка использовать её не по назначению будет отвергнута. Чтобы превратить какое-либо выражение (например, результат длинных вычислений) в новую функцию, надо использовать функцию function (пример 11).

```
Пример 11. Полиномы Лежандра
   (1) -> p : (Integer) -> Polynomial Fraction Integer
\overline{1}Type: Void
\circ(2) -> p(0) == 1
\overline{3}Type: Void
\overline{4}(3) \rightarrow p(1) == x\overline{5}Type: Void
\overline{6}(4) -> p(n) == ((2*n-1)*x*p(n-1) - (n-1) * p(n-2))/n\overline{7}Type: Void
8
    (5) -> p(5)\overline{9}Compiling function p with type Integer -> Polynomial Fraction
10Integer
11Compiling function p as a recurrence relation.
12
                          35
                                \mathbf{3}63 5
                                      15
13
        (5)14
                - - x\begin{array}{cccc} - & - & \times & + \end{array}--- X8
                            \overline{4}8
15
```
<span id="page-18-0"></span> $^{1})$ Даже арифметика оперирует не огурцами и помидорами, а числами.

```
16 Type : Polynomial Fraction Integer
17 (6) -> coefficient (p(5), x, 5)18
19 63
20 \t\t (6) \t\t -21 8
22 Type : Polynomial Fraction Integer
23 (7) -> p(-1)
24
25 You did not define p for argument -1 .
26
27 (7) \rightarrow p(a)
28 Conversion failed in the compiled user function p .
29
30 Cannot convert from type Symbol to Integer for value
31 a
32
33 (8) -> function (\sqrt[6]{6}, 5, \sqrt[6]{p5}, \sqrt[6]{x})34
35 (8) p5
36 Type : Symbol
37 (9) - p5
38
39 63 5 35 3 15
40 (9) p5 x == -x - -- x + -x41 8 4 8
42 Type : FunctionCalled p5
43 (10) -> p5(1/2)44 Compiling function p5 with type Fraction Integer -> Fraction Integer
45
46
47 23
48 (10) ---
49 256
50 Type : Fraction Integer
```
Наконец, ещё несколько способов определения функций, смысл которых должен быть понятен и весьма привлекателен (пример [12\)](#page-19-0). Там, где удобно, можно использовать функции без имён — анонимные.

Пример 12. Способы задания функций

```
1 (1) -> p(x, y | x=y) == 02 Type : Void
3 (2) -> p(x, y | x < y) == -1
4 Type : Void
5 (3) -> p(x, y | x > y) == 16 Type : Void
7 \quad (4) \rightarrow p(1,2)8 Compiling function p with type (PositiveInteger, PositiveInteger) ->
9 Integer
10
11 (4) -112 Type : Integer
13
```

```
14 (5) -> p(2,0)15 Compiling function p with type ( PositiveInteger , NonNegativeInteger )
16 -> Integer
17
18 (5) 1
19 Type : PositiveInteger
20 (6) -> p(a, a)21 Compiling function p with type (Variable a, Variable a) ->
22 NonNegativeInteger
23
24 (6) 0
25 Type : Integer
26 (7) -> e (1, 2, 3) == 1
27 Type : Void
28 (8) -> e(i,i,1) == 0
29 Type : Void
30 \quad (9) \rightarrow e(i, k, k) == 031 Type : Void
32 \quad (10) \rightarrow e(1, k, 1) == 033 Type : Void
34 (11) -> e(i,k,l | k < i) == - e(k,i,l)
35 Type : Void
36 (12) -> e(i, k, 1 | 1 < k) == - e(i, 1, k)37 Type : Void
38 \quad (13) \rightarrow e(3,2,1)39 Compiling function e with type ( Integer , Integer , Integer ) -> Integer
40
41 (13) - 1
42 Type : Integer
43 (14) -> e(3, 2, 2)44
45 (14) 0
46 Type : NonNegativeInteger
47 (15) \rightarrow e(1,3,2)48
49 (15) - 1
50 Type : Integer
51 (16) -> (x +-> x<sup>2</sup>) 5
52
53 (16) 25
54 Type : PositiveInteger
55 (17) -> map ((x + -) x^2), [1, 2, 3, 4, 5])56
57 (17) [1 ,4 ,9 ,16 ,25]
58 Type : List PositiveInteger
```
#### 3.2.3 Операторы

Операции (действия) с математическими объектами также являются математическими объектами. Абстракные операции (которые «что-то» делают) создаются функцией operator с аргументом, означающим имя оператора, которое будет использоваться для обозначения этого оператора (пример [13 на следующей странице\)](#page-21-1). Наиболее частое использование операторов — дифференциальные уравнения (пример [30 на с. 45\)](#page-44-0). Имя оператора

никак не связано с именами переменных, и чтобы не водить «Аксиому» в заблуждение, часто имя оператора «экранируют» с помощью символа ' (апостроф); можно просто заключать его в кавычки, если так привычнее.

Пример 13. Абстрактные операторы

```
1 (1) -> (operator w) x
2
3 (1) w(x)4 Type : Expression ( Integer )
5 (2) -> t := operator r
6
7 (2) r8 Second 2012 12:38 Second 2013 12:38 Second 2013 12:38 Second 2013 12:38 Second 2013 12:38 Second 2013 12:38 Second 2013 12:38 Second 2013 12:38 Second 2013 12:38 Second 2013 12:38 Second 2013 12:38 Second 2013 12:38 Seco
9 (3) -> t x
10
11 (3) r(x)12 12 Type: Expression (Integer)
13 (4) -> differentiate (t x, x)14
15 ,
16 (4) r(x)17
18 Type: Expression (Integer)
```
### <span id="page-21-0"></span>3.3 Производные

Производные выводятся с помощью функции differentiate. Для краткости можно использовать лишь букву D (заглавную).

```
Пример 14. Производные
1 (1) -> differentiate (x^2, x)2
3 (1) 2 x
4 Type : Polynomial ( Integer )
5 (2) -> differentiate (t^2 * sin(t), t)6
\sim 2
8 (2) 2t sin(t) + t cos(t)9 Type: Expression (Integer)
10 (3) -> D(2*r/(1-r^2), r)11
12 2
13 2r + 2
14 \quad (3)15 \hspace{1.5cm} 4 \hspace{1.5cm} 216 r - 2r + 117 Type : Fraction ( Polynomial ( Integer ))
18 (4) -> f == atan(x/y)19 Type : Void
20
```

```
21 (5) -> differentiate (f, x)22 Compiling body of rule f to compute value of type Expression ( Integer )
23
24 y
\frac{25}{26} (5) -------<br>\frac{2}{2} 2
26 2
27 y + x28 Type: Expression (Integer)
29 (6) -> differentiate (f, x, 2)30
31 2x y
32 \qquad (6) - ---------------
33 4 2 2 4
34 y + 2x y + x
35 Type : Expression ( Integer )
36 (7) -> differentiate (f, [x, y])37
38 2 2
39 - y + x40 (7) ---------------
41 4 2 2 4
42 y + 2x y + x43 Type : Expression ( Integer )
44
45 (8) -> differentiate (f,[y,x])46
47 2 2
48 - y + x
49 (8) ---------------
50 4 2 2 4
51 y + 2x y + x
52 Type : Expression ( Integer )
53 (9) -> differentiate (f, [y, y, x])54
55 3 2
56 2y - 6x y
57 (9) ----------
58 6 2 4 4 2 6
59 y + 3x y + 3x y + x
60 Type : Expression ( Integer )
```
### <span id="page-22-0"></span>3.4 Последовательности

Последовательности, в том числе бесконечные, создаются конструкцией  $[f(n)]$  for n in a]. Для применения некоторой функции ко всем членам последовательности используется функция map. В примере [15 на сле](#page-23-0)[дующей странице](#page-23-0) показано табулирование функции на заданном отрезке с заданным шагом. Для свёртки конечной последовательности с помощью некоторой операции (сложение, умножение, разность, минимум, максимум) используется функция reduce, суммы задаются функцией sum (пример [16 на](#page-24-0)

<span id="page-23-2"></span>следующей странице). Есть ряд замечательных функций  $[2],$ <sup>1</sup> которые пытаются определить формулу общего члена последовательности по её нескольким первым членам (пример 17 на с. 26, см. также [17]).

```
Пример 15. Табулирование функции
\overline{1}(1) -> f(x | 0 < x and x < %pi:: Float) == (sin(6*x)) ^8
                                                                             Type: Void
\overline{2}(2) -> f(x | x > %pi::Float) == x^0.3 - log x3
                                                                             Type: Void
\overline{4}(3) -> a := 1
\overline{5}6
      (3) 1\overline{7}Type: PositiveInteger
8
   (4) -> h := 28/10
\overline{9}101114(4)\sim\overline{12}5
13Type: Fraction Integer
14(5) -> N := 28
15
16(5)28
17Type: PositiveInteger
1819
   (6) -> xs := [a + (i-1)*h for i in 1..N]
20
21
       (6)22
           19 33 47 61
                              89 103 117 131
                                                      159 173 187 201
                                                                                     229
23
       [1, -1, -1, -1, -1, 15, -1, -1, -1, -1, -1, 29, -1,---, ---, ---, 43, ---,24
                                                                             5
            5<sup>1</sup>5^{\circ}5^{\circ}5\overline{)}5<sup>5</sup>5 5
                                                  5
                                                           5<sup>5</sup>5^{\circ}5<sup>5</sup>5
25
                             299 313 327 341
       243 257 271
                                                         369 383
26
        ---, ---, ---, 57, ---, ---, ---, ---, 71, ---, ---]
27
                             5^{\circ}\sqrt{2}\overline{R}5^{\circ}5 5
                                              5<sup>5</sup>5<sup>1</sup>28- 5
                                                          Type: List Fraction Integer
29
   (7) -> map (f, xs)30^{\circ}31
32(7)[0.0000371538 5911246236 3512, 0.1575702074 190596162,33
       - 0.1256486048 963551655, - 0.2821430351 790296267,34
       -0.3835237657092241016, -0.4547068202595548022,35
       -0.5071366515 329071371, -0.5469551860 733046179,36
       -0.5778099943731407276, -0.6020282732482968866,37
       -0.6211765366239952008, -0.6363541081303804122,38
       -0.6483586132 830399735, -0.6577848046 87470809,39
       -0.6650863883 193982392, -0.6706162241 968596487,
40
       -0.6746533298073460229, -0.6774215302418387027,41-0.6791026527 483784324, -0.6798460599 767522388,
42
       -0.6797756667896054753, -0.6789951906809840526,43
       -0.6775921387967802875, -0.6756408759873226829,44
       -0.6732050142048152134, -0.670339293776356076,45
       -0.6670910794 384373425, -0.6635015609 353793276]
46
                                                          Type: List Expression Float
47
\overline{48}
```
<span id="page-23-1"></span> $^{1})$ С удивлением и некоторым разочарованием обнаружилось, что в момент подготовки этого текста они были доступны только во «Фрикасе».

```
49 (8) -> map (x + - > (x, f x), xs)50
51 (8)
52 [(1.0 ,0.0000371538 5911246236 3512) , (3.8 ,0.1575702074 190596162) ,
53 (6.6, - 0.1256486048 963551655), (9.4, - 0.2821430351 790296267),
54 (12.2, - 0.3835237657 092241016), (15.0, - 0.4547068202 595548022),
55 (17.8, - 0.5071366515 329071371), (20.6, - 0.5469551860 733046179),
56 (23.4 , - 0.5778099943 731407276) , (26.2 , - 0.6020282732 482968866) ,
57 (29.0,- 0.6211765366 239952008), (31.8,- 0.6363541081 303804122),
58 (34.6 , - 0.6483586132 830399735) , (37.4 , - 0.6577848046 87470809) ,
59 (40.2, - 0.6650863883 193982392), (43.0, - 0.6706162241 968596487),
60 (45.8,- 0.6746533298 073460229), (48.6,- 0.6774215302 418387027),
61 (51.4, - 0.6791026527 483784324), (54.2, - 0.6798460599 767522388),
62 (57.0, - 0.6797756667 896054753), (59.8, - 0.6789951906 809840526),
63 (62.6 , - 0.6775921387 967802875) , (65.4 , - 0.6756408759 873226829) ,
64 (68.2, - 0.6732050142 048152134), (71.0, - 0.6703392937 76356076),
65 (73.8 , - 0.6670910794 384373425) , (76.6 , - 0.6635015609 353793276)]
66 Type : List Tuple Expression Float
```
Пример 16. Последовательности

<span id="page-24-0"></span>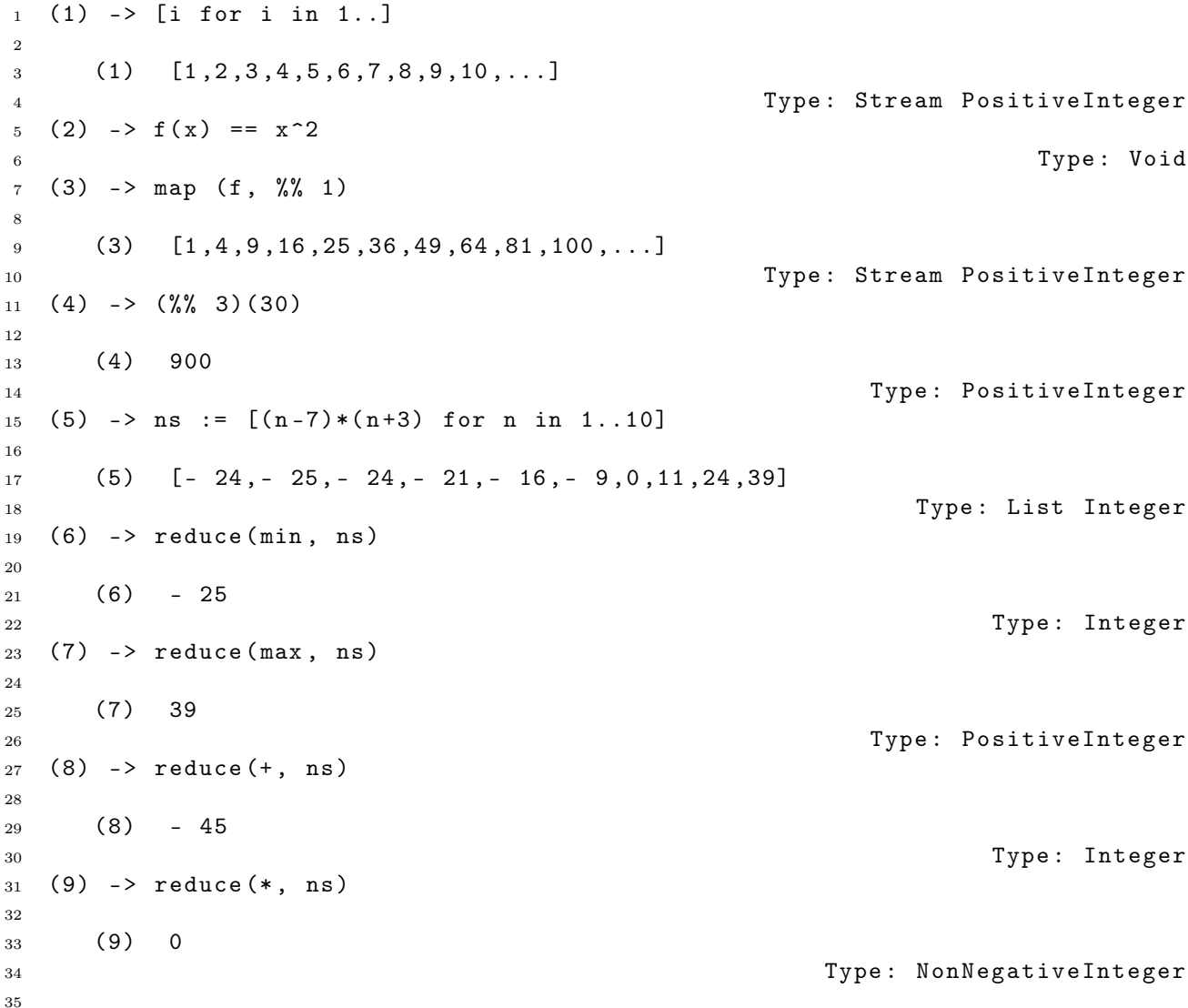

```
36 (10) -> sum (x^k, k = 1..n)37 n
38 x x - x
39 (10) --------
40 \times -141 Type : Expression Integer
42 (11) \rightarrow sum (k<sup>2</sup>3, k=1..n)
43
44 4 3 2
45 n + 2n + n
46 (11) -------------
47 4
48 Type : Fraction Polynomial Integer
49 (12) -> sum(k, k=1..n)^{-2}50
51 4 3 2
52 n + 2n + n
53 (12) -------------
54 4
55 Type : Fraction Polynomial Integer
56 (13) -> sum (sin(k*x), k=1..n)
57
58 n
59 - +60 (13) > \sin (k \ x)61 --+
k = 163 Type : Expression Integer
64
65 (14) -> D (%, x)
66
67 n
68 --+
69 (14) > k cos (k \times)70 - +k = 172 Type : Expression Integer
                  Пример 17. Формула общего члена
1 (1) -> guessPRec [1, 2, 3, 4, 5]\overline{2}3 (1) [n + 1]4 Type: List (Expression (Integer))
5 (2) -> guessPRec [1 ,3 ,5 ,7 ,9]
6
7 (2) [2n + 1]8 Type: List (Expression (Integer))
9 (3) -> guessPRec [1 ,3 ,6 ,10 ,15 ,21 ,28]
10
11 2
12 n + 3n + 2
13 \qquad (3) \qquad [- - - - - - - - - - -]14 2
15 15 Type: List (Expression (Integer))
16 (4) -> guessPRec [1 ,2 ,3 ,5 ,8 ,13]
17
18 (4) [[f(n) : -f(n + 2) + f(n + 1) + f(n) = 0, f(0) = 1, f(1) = 2]]19 Type: List (Expression (Integer))
```

```
(5) -> guessPRec [1/2, 2/3, 3/4, 4/5, 5/6]\overline{20}\overline{21}n + 122
                [- - - - -](5)23
                 n + 22425
```
### Type: List(Expression(Integer))

#### <span id="page-26-0"></span>3.5 Матрицы

Матрицы создаются функцией matrix, диагональные матрицы можно создать проще — функцией diagonalMatrix. Ранг матрицы вычисляется  $\phi$ ункцией rank, определитель — determinant, обратная матрица — inverse (или возвести в степень  $-1$ ), транспонированная — **transpose**, след матри- $\mu$ ы — trace. Доступ к элементам матрицы — матрица(строка, столбец). Разумеется, матрицы можно складывать, умножать друг на друга и на скаляр, возводить в целую степень. Все возможные операции над матрицами покажет команда) show Matrix. Следует помнить, что «Аксиома» работает по вполне определённым правилам и лишена творческого начала, поэтому функция rank не замечает, что  $\sin x / \tan x = \cos x$  (пример 18).

```
Пример 18. Матрицы
     (1) -> M := matrix [[1,2], [3,4]]\overline{1}\overline{2}+12+-3
          (1)\mathbf{I}\overline{\phantom{a}}\overline{A}+3\Delta +\overline{5}Type: Matrix (Integer)
 \overline{6}(2) -> determinant M
 \overline{7}8
          (2)-2\overline{9}Type: Integer
10(3) -> rank M
1112
          (3)\overline{2}13
                                                                                                 Type: PositiveInteger
14
     (4) -> M' := inverse M
15
16
                  + - 21 +17
18
                  \overline{1}(4)\vert 3
                                1|19\overline{1}\overline{a}20\overline{a}+22+21Type: Union (Matrix (Fraction (Integer)), ...)
22(5) -> M' * M
2<sup>2</sup>24
                         0++125(5)\mathbf{I}\overline{\phantom{a}}26
                  +01+27
                                                                                Type: Matrix (Fraction (Integer))
28
29
```

```
30 (6) -> N := matrix [[1 ,2 ,3] ,[4 ,5 ,6]]
31
32 +1 2 3+33 \t(6) | |
34 +4 5 6+35 Type : Matrix ( Integer )
36 (7) -> N*M37
38 >> Error detected within library code :
39 can't multiply matrices of incompatible dimensions
40
41 (7) -> M*N42
43 +9 12 15+
44 (7) | |<br>45 +19 26 33+
45 +19 26
46 Type : Matrix ( Integer )
47 (8) -> F := matrix [[x, x^2], [sin(x), 1/x]]48
49 + 2+50 | x x |
51 \t(8) |52 | 1 |
53 | \sin(x) - |
54 + X +
55 Type : Matrix ( Expression ( Integer ))
56 (9) -> determinant F
57 2
58 (9) - x sin(x) + 159 Type : Expression ( Integer )
60 (10) -> D (%, x)
61
62 2
63 (10) - 2x \sin(x) - x \cos(x)64 Type : Expression ( Integer )
65 (11) -> diagonalMatrix [1,2,3]66
67 +1 0 0+68 | |
69 (11) |0 2 0|
70 | |
71 +0 0 3+
72 Type : Matrix ( Integer )
73 (12) -> rank matrix [[x, cos(x)], [2*x, 2*cos(x)]]74
75 (12) 1
76 Type : PositiveInteger
77 (13) -> rank matrix [[x, cos(x)], [x, sin(x)/tan(x)]]78
79 (13) 2
80 SO SO SO SUMMER TYPE: PositiveInteger
81 (14) -> P := matrix [[2,3], [4,5]]
82
83 +2 3+84 \t(14) \t|\t|85 +4 5+
86 Type: Matrix (Integer)
87
```

```
88 (15) -> P*M - M*P89
90 + 1 3 +
91 (15) | |
92 + - 3 - 1+93 Type : Matrix ( Integer )
94 (16) -> \frac{9}{6} * (-2)95
96 + - 2 - 6+97 \t(16) | |
98 + 6 2 +
99 Type: Matrix (Integer)
100 (17) -> matrix [ [a**i+j for i in 1..3] for j in 10..12]
101
102 + 2 + 3 +103 | a + 10 a + 10 a + 10|
104 | |
105 (17) | 2 3 |
106 | a + 11 a + 11 a + 11
107 \qquad \qquad108 | 2 3 |
109 + a + 12 a + 12 a + 12+
110 Type: Matrix (Polynomial (Integer))
```
### <span id="page-28-0"></span>3.6 Векторы

Векторы создаются функцией vector. Вектор имеет фиксированное число элементов (в отличие от списка или массива [\[1\]](#page-63-0)) любого, но только одного типа. Если для элементов массива определены операции сложения, вычитания, умножения на скаляр, то они определены и для вектора. Число элементов вектора можно узнать, добавив к нему символ #. Доступ к элементам вектора — вектор(номер). Векторы можно умножать на матрицы. Скалярное произведение векторов  $-$  dot, векторное  $-$  cross. Полный список операций с векторами, как обычно, можно узнать по команде )show Vector (пример [19\)](#page-28-1).

Пример 19. Векторы

```
1 (1) -> a:=vector [1, 2, 3]\overline{2}3(1) [1, 2, 3]4 Type : Vector PositiveInteger
5 (2) -> b := vector [x, y, z]6
7 (2) [x, y, z]8 Type: Vector OrderedVariableList [x,y,z]
9 \t(3) \to a+b10
11 (3) [x + 1, y + 2, z + 3]12 Type : Vector Polynomial Integer
13
```

```
14 (4) -> d*a
15
16 (4) [d, 2d, 3d]
17 Type : Vector Polynomial Integer
18 (5) \rightarrow %-b
19
20 (5) [- x + d, - y + 2d, - z + 3d]21 Type : Vector Polynomial Integer
22 (6) -> m:=matrix [[1,2,3], [4,5,6], [7,8,9]]23
24 +1 2 3+25 | |
26 (6) |4 5 6|
27 | | |
28 +7 8 9+
29 Type : Matrix Integer
30 (7) \rightarrow m*b
31
32 (7) [3z + 2y + x, 6z + 5y + 4x, 9z + 8y + 7x]33 Type : Vector Polynomial Integer
34
35 (8) -> length b
36 There are 3 exposed and 6 unexposed library operations named length
37 having 1 argument ( s) but none was determined to be applicable .
38 Use HyperDoc Browse , or issue
39 ) display op length
40 to learn more about the available operations . Perhaps
41 package - calling the operation or using coercions on the arguments
42 will allow you to apply the operation .
43
44 Cannot find a definition or applicable library operation named
45 1ength with argument type (s)
46 Vector (OrderedVariableList ([x, y, z]))
47
48 Perhaps you should use "@" to indicate the required return type,
49 or "$" to specify which version of the function you need.
50
51 (9) -> length a
52
53 + - - +54 (9) \|14
55 Type : AlgebraicNumber
56 (10) -> length (b:: Vector Polynomial Integer)
57
58 + - - - - - - - - - - - -+
59 | 2 2 2
60 (10) \sqrt{z} + y + x61 Type : Expression Integer
62 (11) \rightarrow b(1) + b(2)63
64 (11) y + x
65 Type : Polynomial Integer
66 (12) -> #a
67
68 (12) 3
69 Type : PositiveInteger
70
```

```
71 (13) -> dot (a, b)72
73 (13) 3z + 2y + x74 Type : Polynomial Integer
75 (14) -> cross (a, b)76
77 (14) [2z - 3y, -z + 3x, y - 2x]78 Type : Vector Polynomial Integer
```
### <span id="page-30-0"></span>3.7 Римские числа

Римские числа были добавлены в «Аксиому» в MCMLXXXVI году для обозначения производных высших порядков. Напечатать число в римской системе можно с помощью функции roman либо объявив их тип как RomanNumeral (или кратко, заглавными, ROMAN). Римские числа могут быть использованы наравне с арабскими, например, в матрицах, многочленах и проч. Всё, что можно делать с римскими числами в «Аксиоме», покажет команда )show RomanNumeral (пример ).

```
Пример 20. Римские числа
1 (1) -> f := operator 'f
2
3 (1) f
4 Type : BasicOperator
5 (2) -> D(f t, t, 4)
6
7 \qquad \qquad (iv)8 (2) f (t)
\alpha10 10 Type: Expression (Integer)
11 (3) -> a : RomanNumeral := 9
12
13 (3) IX
14 Type: RomanNumeral
15
16 (4) \rightarrow b : RomanNumeral
17 Type : Void
18 (5) \rightarrow b :=11
19
20 (5) XI
21 Type : RomanNumeral
22 (6) -> a+b
23
24 (6) XX
25 Type : RomanNumeral
26 (7) - a/b
27
28 IX
29 (7) --
30 XI
31 Type: Fraction (RomanNumeral)
32
```

```
33 (8) -> roman (1981)
34
35 (8) MCMLXXXI
36 Type : RomanNumeral
37 (9) \rightarrow M: MATRIX FRAC ROMAN
38 Type : Void
39 (10) -> M := matrix [[1 ,2 ,3] , [4 ,5 ,6] , [7 ,8 ,9]]
40
41 + I II III +
\overline{a} \overline{a} \overline{43 (10) | IV V VI |
44 | |
45 + VII VIII IX +
46 Type: Matrix (Fraction (RomanNumeral))
47 (11) -> rational ( MCMLXXXVI :: ROMAN )
48
49 (11) 1986
50 Type : Fraction ( Integer )
```
### <span id="page-31-0"></span>3.8 Комплексные числа

«Аксиома» — система символьной алгебры, поэтому некоторые ожидания не оправдываются, но лишь потому, что ожидаются числа. Так,  $\sin (1 + i)$  — это всего лишь символ. Ожидая увидеть его в виде  $a + i b$ , человек совершает ошибку, потому что это другой символ. Математика как раз занимается отношениями между символами, а «Аксиоме» надо объяснить, что от неё требуется (пример [21\)](#page-31-1).

Пример 21. Комплексные числа

```
_1 (1) -> digits (6)
\overline{2}3(1) 204 Type : PositiveInteger
5 (2) \rightarrow a :=2+3*% i
6
7 (2) 2 + 3\%i8 S Type: Complex Integer
9
10 (3) -> b :=1 -2*% i
11
12 (3) 1 - 2% i
13 Type : Complex Integer
14 (4) -> a*b
15
16 (4) 8 - \%i
17 17 Type: Complex Integer
18 (5) -> a/b
19
20 4 7
21 (5) - - + - \%i
22 \hspace{1.5cm} 5 \hspace{1.5cm} 523 Type : Complex Fraction Integer
24
```

```
25 (6) - sqrt(a)
26
27 + - - - - - +
28 (6) \sqrt{2} + 3\% i29 Type : Expression Complex Integer
30 (7) -> sqrt(a:: Complex Float)
31
32 (7) 1.67415 + 0.895978 % i
33 Type : Complex Float
34 (8) - \sin(2+\%i)35
36 (8) \sin(2 + \frac{9}{6}i)37 Type : Expression Complex Integer
38 (9) -> \sin ((2+\% i) :: \text{COMPLEX FLOAT})39
40 (9) 1.40312 - 0.489057 % i
41 Type : Complex Float
42 (10) -> M := matrix [[a, a<sup>2</sup>], [b<sup>2</sup>, b]]
43
44 + 2 + 3\% i - 5 + 12\% i +45 (10) | |
46 + - 3 - 4% i 1 - 2% i +
47 Type : Matrix Complex Integer
48 (11) \rightarrow M' := inverse M
49
50 + 1 - 3 + 2\% \text{ i } +\begin{array}{ccc} 51 & -1 & -1 \\ -1 & -1 & -1 \\ -1 & -1 & -1 \end{array}52 | 17 + 19% i 15 + 5% i |
53 \t(11) |
54 | 1 - 2\% i \% i |
55 | --------- - - - - - - - - -|
56 + 17 + 19% i 15 + 5\% i +
57 Type: Union (Matrix Fraction Complex Integer, ...)
58 (12) \rightarrow M' * M59
60 +1 0+
61 (12) | |
62 +0 +163 Type : Matrix Fraction Complex Integer
```
### <span id="page-32-0"></span>3.9 Решение уравнений

«Аксиома» может работать с корнями многочленов (алгебраическими числами), просто зная, что они корни какого-то многочлена, не прибегая к их явному виду (пример [22\)](#page-32-1). Функция rootOf означает корень указанного многочлена, roots $0f$  — все его корни. Функции zeroOf и zerosOf аналогичны, но часто выражают корень с помощью радикалов.

```
Пример 22. Корни многочленов
1 (1) -> a := rootOf(x^2+x+1, x)\overline{2}3 (1) x
4 Type : Expression Integer
5
```

```
6 (2) - a<sup>2</sup> + a +1
7
8(2)09 Type: Expression Integer
10 \quad (3) \rightarrow a^22 + a11
12 \t(3) - 113 Type : Expression Integer
14 (4) -> rootsOf(x^2+x+1, x)15
16 (4) [\% \times 0, -\% \times 0 - 1]17 17 Type: List Expression Integer
18 (5) -> \% \times 0 <sup>-3</sup>
19
20 (5) 1
21 Type : Expression Integer
22 (6) -> a := zerosOf (x^2+x+1, x)23
24 + - + + - +25 \|\ | -3 - 1 - \|\ | -3 - 126 (6) [ - - - - - - - - - - , - - - - - - - - - - - -]
2^7 2 2
28 Type : List Expression Integer
```
Линейные уравнения и их системы решаются с помощью функции solve. Если система уравнений вырождена (имеет множество решений), функция solve покажет это, введя параметры (независимые переменные). Систему уравнений можно также задавать в матричном виде (пример [23\)](#page-33-0). В этом случае результат возвращается в виде частного (*particular*) решения неоднородного уравнения и базиса  $\left( \textit{basis} \right)^{-1}$  $\left( \textit{basis} \right)^{-1}$  $\left( \textit{basis} \right)^{-1}$ 

```
Пример 23. Решение линейных уравнений
```

```
1 (1) -> solve ([x+y=a, x-y=b], [x,y])2
3 b + a - b + a
4 (1) [[x = - - - - , y = - - - - - ]]\frac{5}{2} 2
6 Type : List List Equation Fraction Polynomial Integer
7
8 (2) -> solve ([1, 1], [1, -1], [a, b])
9
10 b + a - b + a11 (2) [particular= [-----,-------], basis= [[0,0]]]
12 2 2
13 (3) -> solve ([x+y+z=a, x-y-z=b, -x+y-z=c], [x,y,z])
14
15 b + a c + a - c - b
16 (3) [[x = - - - - , y = - - - - , z = - - - - - ]]17 2 2 2
18 Type: List List Equation Fraction Polynomial Integer
19 (4) -> solve ([x+y+z=0], [x,y,z])20
21 (4) [\begin{bmatrix} x = - \% B - \% A, y = \% A, z = \% B \end{bmatrix}]22 Type : List List Equation Fraction Polynomial Integer
```
<span id="page-33-1"></span> $^{1)}$ Ср. с дифференциальными уравнениями на с. [44.](#page-43-0)

С помощью функции radicalSolve можно попробовать выразить корни многочленов и их систем через радикалы (пример [24\)](#page-34-0).

```
Пример 24. Решение многочленов в радикалах
1 (1) -> f(x) == x^2+10*x-12 Type : Void
3 (2) -> radicalSolve (f x = 0)
4 Compiling function f with type Variable x -> Polynomial Integer
5
6 + - - + + - - +7 (2) [x = - \ \{26 - 5, x = \ \{26 - 5\}8 South 2012 12:30 Type: List Equation Expression Integer
9 (3) -> g(x) = x^3+ (3/4)*x-110 Type : Void
11 (4) -> radicalSolve (g x = 0)12 Compiling function g with type Variable x -> Polynomial Fraction
13 Integer
14
15 (4)
16 + - - - - - - - - -+2 + - - - - - - - - -+2
17 + - - + 3 + - + + + - +18 ( - \| - 3 + 1)\|\|17 + 4 + 2 ( - \| - 3 - 1)\|\|17 + 4 - 2
19 [ x = -------------------------------, x = -------------------------------,
20 + - - - - - - - - -+ + - - - - - - - - -+
21 + - - + 3| + - - + + - - + 3| + - - + + - - + 3| + - - +22 (2\| - 3 + 2)\|\|17 + 4 (2\| - 3 - 2)\|\|17 + 4
23 + - - - - - - - - +224 3 + - - +
25 \\|\|17 + 4 - 1
26 x = - - - - - - - - - - - - - - - - -]
27 + - - - - - - - +
28 3 \mid + - - +29 2\|\|17 + 4
30 Type : List Equation Expression Integer
```
Вот так выглядит последний результат, если попросить «Аксиому» выводить его в формате  $T_{F}X$  (как это сделать, см. пример [3 на с. 9\)](#page-8-0):

$$
\left[x = \frac{\left(-\sqrt{-3} + 1\right) \sqrt[3]{\sqrt{17} + 4^2} + 2}{\left(2\sqrt{-3} + 2\right) \sqrt[3]{\sqrt{17} + 4}}, x = \frac{\left(-\sqrt{-3} - 1\right) \sqrt[3]{\sqrt{17} + 4^2} - 2}{\left(2\sqrt{-3} - 2\right) \sqrt[3]{\sqrt{17} + 4}}, x = \frac{\sqrt[3]{\sqrt{17} + 4^2} - 1}{2\sqrt[3]{\sqrt{17} + 4}}\right]
$$

Для численного поиска корней многочленов и их систем используется опять-таки функция solve, которой во втором параметре указывается желаемая точность результата. Функция complexSolve аналогично ищет также и комплексные корни (пример [25\)](#page-34-1).

Пример 25. Численное решение многочленов и их систем

<span id="page-34-1"></span>
$$
1 (1) \rightarrow f(x,y) == x^4 - y^4
$$
  
\n
$$
2
$$
  
\n
$$
2
$$
  
\n
$$
3 \times 2 \times 2 = 2 \times 2 =
$$

3 (2) ->  $g(x, y) = 2*x^2 - y^4$ <sup>4</sup> Type : Void 5

```
6 (3) -> solve ([f(x, y)=0, g(x, y)=0], 1/10)
7
8 (3)
9 368985 184665 377955 175005 377955 175005
10 [[y = ----, x = ----], [y = ----, x = ----], [y = ----], [y = ----], [y = -1---, x = ----],11 262144 131072 262144 131072 262144 131072
12 368985 184665
13 [y = - - - - - , x = - - - - -], [y = 0, x = 0]14 262144 131072
15 Type: List List Equation Polynomial Fraction Integer
16 (4) -> complexSolve ([f(x, y)=0, g(x, y)=0], 1/10)
17
18(4)19 89089 7446621 7543809 8099
20 [[ y = -------- + ------- %i , x = ------- - ------- %i ] ,
21 10485760 5242880 5242880 2621440
22 89089 7446621 7543809 8099
23 [ y = - -------- - ------- %i , x = - ------- + ------- % i ] ,
24 10485760 5242880 5242880 2621440
25 89089 7446621 7543809 8099
[y = - - - - - - - + - - - - \<br>
27 [y = - - - - - - - - + - - - - \<br>
5242880 5242880 262144027 10485760 5242880 5242880
28 89089 7446621 7543809 8099
29 [y = ------- - ------- %i, x= ------- + ------- %i],
30 10485760 5242880 5242880 2621440
31 368985 184665 368985 184665 377955 175005
[y = - - - - - , x = - - - -], [y = - - - - - , x = - - - -], [y = - - - - - , x = - - - -]<br>
262144 131072 262144 131072 262144 131072
33 262144 131072 262144 131072 262144 131072
34 377955 175005
35 [y = - - - - - , x = - - - - -], [y = 0, x = 0]36 262144 131072
37 Type : List List Equation Polynomial Complex Fraction Integer
38 (5) -> numeric (f (-175005/131072, 377955/262144))
39
40 (5) - 1.1431032112 020925644
41 Type : Float
42 (6) -> numeric (g (-175005/131072, 377955/262144))
43
44 (6) - 0.7557404726 5300695665
45 Type : Float
```
### <span id="page-35-0"></span>3.10 Интегралы

Неопределённые и определённые интегралы берутся с помощью функции integrate.

#### 3.10.1 Неопределённые интегралы (первообразные)

Интегралы от элементарных функций часто не выражаются через элементарные же функции (например,  $\int \frac{\sin x}{x}$  $\frac{\ln x}{x}$ d $x$ ). В таких случаях «Аксиома» выводит формальный интеграл, но только лишь если может доказать его «неэлементарность»; иначе она сообщает об ошибке.

Если вид ответа зависит от знаков выражений, входящих в исходное выражение, например, интеграл ниже,  $\bar{y}$  то функция integrate покажет все возможные варианты (пример 26). Функция complexIntegrate этим не заморачивается, считая все переменные и функции комплексными.

$$
\int \frac{dx}{ax^2 + bx + c} = /D = b^2 - 4ac =
$$
\n
$$
= \frac{1}{a} \int \frac{dx}{(x + \frac{b}{2a})^2 - \frac{D}{4a^2}} = \begin{cases} \frac{1}{\sqrt{D}} \ln \left| \frac{2ax + b - \sqrt{D}}{2ax + b + \sqrt{D}} \right| + C & (D > 0) \\ -\frac{2}{2ax + b} + C & (D = 0) \\ \frac{2}{\sqrt{-D}} \arctg \frac{2ax + b}{\sqrt{-D}} + C & (D < 0) \end{cases}
$$

#### Пример 26. Неопределённые интегралы

```
(1) -> integrate (1/(a*x*x+2+b*x+c), x)\overline{1}\overline{2}(1)\overline{3}\Gamma\overline{4}\overline{5}log+ - - - - - - - - - - +\overline{6}2\quad 22 \quad | \quad 22
                                                                                                                                  \overline{2}\overline{7}(2a x + 2a b x - 2a c + b) | -4a c + b + (8a c - 2a b) x8
                          \overline{a}9
                                               \mathbf{3}104a b c - b11\prime12\phantom{.0}\overline{2}13\,ax + b x + c1415+ - - - - - - - - - - +16
                   \overline{1}\overline{2}17\backslash|-4ac + b
18
19
                                          + - - - - - - - - +20
                                         \mathbf{1} and \mathbf{1}\overline{Q}21(2a x + b)\14a c - b222atan (----------2<sup>2</sup>24
                                                 2
                                  4a c - b
25--------------------]
26
                             + - - - - - - - - +27
                             \mathbf{I}\overline{\phantom{0}} 2
28
                           \backslash|4a c - b
29
                                                                  Type: Union (List Expression Integer, ...)
\overline{30}31
```
<span id="page-36-0"></span><sup>&</sup>lt;sup>1</sup>) Стоит заметить, что второй случай равен пределу первого при  $\mathcal{D} \to 0$  (см. пример 28 на с. 40).

```
32 \quad (2) \rightarrow integrate (\cos(x)/x, x)33
34 (2) Ci(x)35 Type : Union ( Expression Integer ,...)
36 (3) -> integrate (cos(x)/x^2, x)37
38 x
39 + + \cos(\sqrt[9]{1})40 (3) | ------- d%I
41 ++ 2
\sqrt[4]{1}43 as the contract of the contract of the contract of the contract of the contract of the contract of the contract of the contract of the contract of the contract of the contract of the contract of the contract of the cont
44 (4) -> integrate (x^2 * cos(x^3), x)45 3
46 \sin(x)<br>47 (4) \arctan(x)47 (4) -------
48 3
49 Type: Union (Expression Integer, ...)
50 (5) -> integrate (1/(\sin (x))^2 * \cos (x)), x)
51 \sin(x) + \cos(x) + 1 \sin(x) - \cos(x) - 152 sin ( x ) log ( - - - - - - - - - - - - - - - - - - -) - sin ( x ) log ( - - - - - - - - - - - - - - - - - - -) - 1
\cos(x) + 1 cos(x) + 154 (5) --- ------ ----- ------ ------ ----- ------ ------ ----- ------ ------ ----- --
55 sin (x)56 56 Type: Union (Expression Integer, ...)
57 (6) -> integrate (1/(\sin(x)*cos(x)^3), x)58 2 5 \sin(x) 2 2 \cos(x) 2
59 2 cos(x) \log (---------) - 2 cos(x) \log (- ---------) - cos(x) + 1
60 \cos(x) + 1 \cos(x) + 161 (6) ---- ------ ------- ------ ------- ------ ------- ------ ------- ------ ---
62 2
63 2 \cos(x)64 Type : Union ( Expression Integer ,...)
65 (7) -> integrate (x^2/(1+x), x)\sim 2
67 2log(x + 1) + x - 2x68 (7) ---------------------
\sim 2
70 Type: Union (Expression Integer, ...)
71 (8) -> integrate ((\log(x)/x)^2, x)72 2
73 - log(x) - 2log(x) - 274 (8) -----------------------
75 x
76 Type : Union ( Expression Integer ,...)
77
78 (9) -> integrate (x * \text{atan}(x) ^2, x)79 2 2 2 \times 2 2 2 \times 280 4 \log(x + 1) + (x + 1) \text{atan}(----) + 4x \text{ atan}(----)81 2 2
82 x - 1 x - 1
83 (9) ------------------------------------------------------
84 84
85 ST WE SALL TO SERVICE SUPPOSE UNION (Expression Integer, ...)
86
```
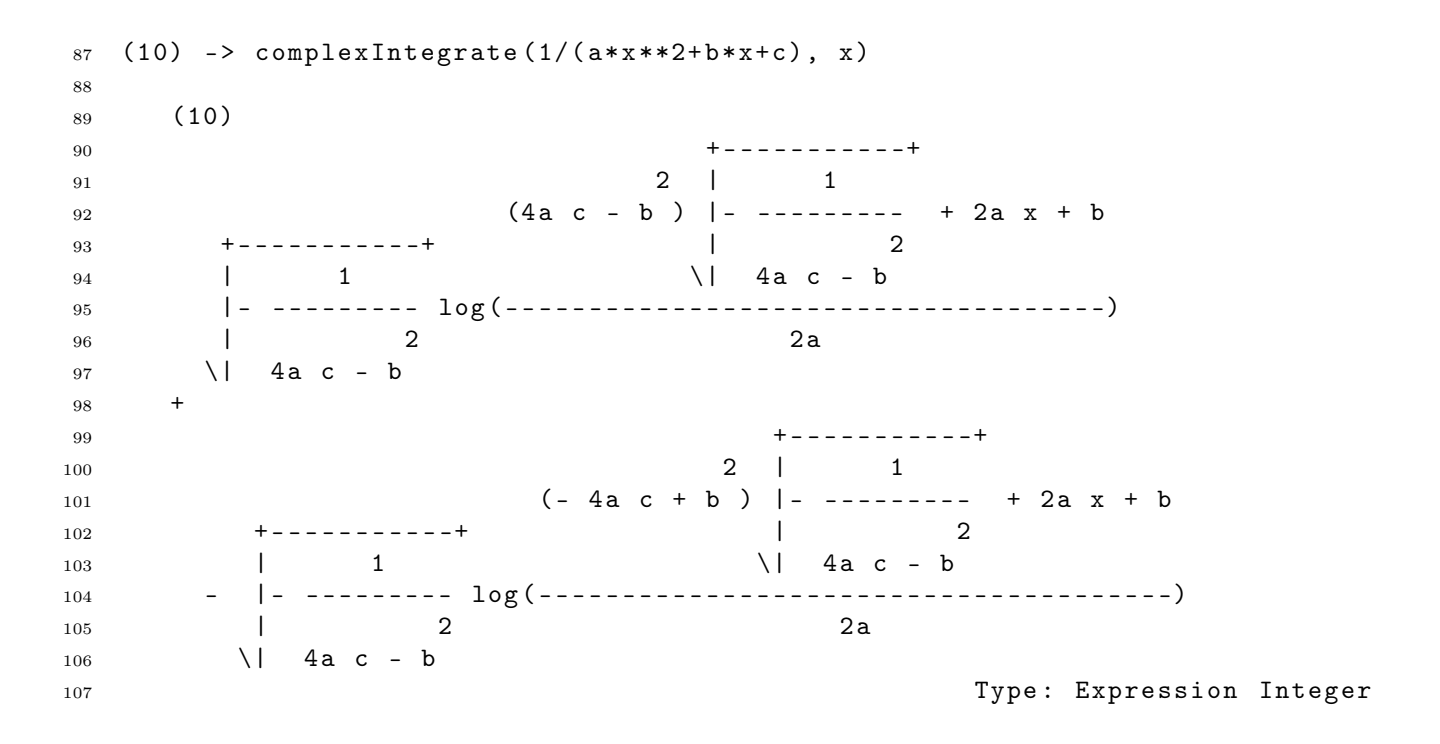

#### 3.10.2 Определённые интегралы

«Аксиома» проверяет, определена ли функция на указанном интервале. Если это не так, она выводит сообщение об ошибке. Для несобственных интегралов (в том числе и для «потенциально» несобственных в силу наличия параметров) «Аксиома» пишет слово potentialPole и отказывается вычислять интеграл, если её не успокоить  $\odot$  (пример [27\)](#page-38-0).

Осторожно! Интеграл  $\int_0^{100\pi}$ покоить  $\leq$  (пример 21).<br> $\sqrt{1-\cos 2x} dx = 200\sqrt{2}$  вычислен непраосторожно: интеграл  $J_0$   $\sqrt{1 - \cos 2x}$   $dx = 200\sqrt{2}$  вычислен неправильно, и «Аксиому» можно понять — она забыла модуль:  $\sqrt{1 - \cos 2x} =$  $=\sqrt{2}\left|\sin x\right|^{1}$ [\)](#page-38-1) О том, как с помощью «Аксиомы» упрощать громоздкие выражения, см. на с. [48.](#page-47-0)

Пример 27. Определённые интегралы

```
1
2 (1) -> integrate (x * sin(x), x = 0 ... 2 * %pi)3
4 (1) - 2\%pi
5 Type : Union ( f1 : OrderedCompletion Expression Integer ,...)
6
7 (2) -> integrate (x^6 * sin(x), x = 0.. 2*%pi)
8
9 6 4 2
10 (2) - 64% pi + 480% pi - 1440% pi
11 Type: Union (f1: OrderedCompletion Expression Integer, ...)
12
```
<span id="page-38-1"></span><sup>&</sup>lt;sup>1</sup>)Интересно сравнить с «Ма́ксимой» (Maxima): она правильно нашла и определённый интеграл, но для первообразной выдала страшное выражение, которое необходимо было упростить.

```
13 (3) -> integrate (\% e^(-x), x = 0 .. % plus Infinity )
14
15 (3) 1
16 Type: Union (f1: OrderedCompletion Expression Integer, ...)
17 (4) -> integrate (sqrt (1 - \cos(2*x)), x=0..100*% pi)
18
19 (4) potentialPole
20 20 20 Type: Union (pole: potentialPole, ...)
21 (5) -> integrate (sqrt(1 - cos(2*x)), x=0..100*%pi, "noPole")
22
23 (5) 0
24 Type: Union (f1: OrderedCompletion Expression Integer, ...)
25 (6) -> integrate (1/((x^2-2*x*cos(a)+1)), x=-1...1, "noPole")
26
27 + - - - - - - - - - - - - -+ + - - - - - - - - - - - - -+
\frac{28}{2} | 2 | 2
29 \|\cdot\| - cos (a) + 1 \|\cdot\| - cos (a) + 1
30 - atan (----------------) + atan (------------------)
31 cos(a) - 1 cos(a) + 1
32 (6) [0 , - - - - - - - - - - - - - - - - - - - - - - - - - - - - - - - - - - - - - - - - - - - - - - - - -]
33 + - - - - - - - - - - - - -+
34 | 2
35 \quad \sqrt{| - \cos(a) + 1|}36 Type: Union (f2: List OrderedCompletion Expression Integer,...)
```
### <span id="page-39-0"></span>3.11 Пределы

Функция limit предназначена для нахождения пределов и хорошо справляется с неопределённостями типа  $0/0$  или  $1^{\infty}$ . Символы %infinity, %plusInfinity и %minusInfinity означают  $\infty$ ,  $+\infty$  и  $-\infty$ . Если пределы в точке слева и справа не совпадают, «Аксиома» покажет оба. «Аксиома» не ошиблась, написав, что предел  $\lim_{x \to -\infty} [\ln(2x+1) - \ln(x+2)]$  не существует — она строго следовала определению предела. Логарифм отрицательного числа как вещественное число не существует, зато существует как комплексное. Однако в комплексной плоскости про этот предел сказали бы, что он вообще не существует (зависит от направления). Функция limit предполагает, что переменная вещественна, в отличие от complexLimit (пример [28\)](#page-39-1).

```
Пример 28. Пределы
1 (1) -> ex := (1/sqrt(d)) * log ((2*ax * +b - sqrt(d))/(2*ax * b + sqrt(d)))2
3 + - +4 - \| d + 2a x + b5 \qquad \qquad \log(-1)6 + - +7 \| d + 2a x + b8 (1) ----------------------
9 + - +10 \qquad \qquad \setminus d11 Type : Expression Integer
12
```

```
13 (2) -> limit ((a^x - 1)/x, x = 0)14
15 (2) log(a)16 Type : Union ( OrderedCompletion Expression Integer ,...)
17 (3) \rightarrow limit (ex, d=0)
18
19 2
20 (3) [leftHandLimit= "failed", rightHandLimit= - -------]
21 22 \sigma 2a \times b22 (4) -> a1 := (1+1/n)^n23
24 n + 1 n
25 (4) (----)26 n
27 Type : Expression Integer
28 (5) -> limit (a1, n=% plus Infinity)
29930 \t (5) %31 Type : Union ( OrderedCompletion Expression Integer ,...)
32 (6) -> a2 := (a1)%e)<sup>\sim</sup>n
33
34 n + 1 n n
35 (- - - - -)36 n
37 (6) (----)38 % e
39 Type : Expression Integer
40 (7) -> limit (a2, n=% plus Infinity)
41
42 1
43 \qquad (7) \qquad --44 1
45 -
46 2
47 % e
48 Type : Union ( OrderedCompletion Expression Integer ,...)
49
50 (8) -> limit (\log (2*x+1) - \log (x+2) , x = % plusInfinity)
51
52 (8) log (2)
53 Type : Union ( OrderedCompletion Expression Integer ,...)
54 (9) -> limit (\log(2*x+1) - \log(x+2), x = % \text{minusInfinity})55
56 (9) " failed "
57 \text{Type: Union("failed", ...)}58 (10) -> limit ((1 + sin(x))^(1/x) , x =0)59
60 (10) % e
61 Type : Union ( OrderedCompletion Expression Integer ,...)
```
### <span id="page-40-0"></span>3.12 Ряды

Ряды создаются функцией series. Они также являются символами, и «Аксиома» умеет их складывать, умножать и проч. Число n членов ряда, выводимого в результате (изначально  $-10$ ), задаётся командой )set

streams calculate n. Функция series работает с более общим случаем  $p_{\text{HAOB}} - p_{\text{HIAMM}}$  Пюизе (*Puiseux series*), у которых показатели степеней ра-циональны, то есть могут быть дробными.<sup>1[\)](#page-41-0)</sup> Для создания рядов Тейлора используется функция taylor.

<span id="page-41-1"></span>Пример 29. Ряды (1) -> ) set streams Current Values of streams Variables Variable Description Current Value -- ---- --- ---- ---- --- ---- --- ---- ---- --- ---- ---- --- ---- --- ---- ---- --- ---- --- --- calculate specify number of elements to calculate 10 showall display all stream elements computed off (1) -> ) set streams calculate 6 (1) -> ) set streams Current Values of streams Variables Variable Description Current Value -- ---- --- ---- ---- --- ---- ---- --- ---- --- ---- ---- --- ---- --- ---- ---- --- ---- --- --- calculate specify number of elements to calculate 6 showall display all stream elements computed off 18  $(1)$  -> series  $(1/(1-x), x=0)$  2 3 4 5 6 7 21 (1)  $1 + x + x + x + x + x + x + x + 0(x)$  Type : UnivariatePuiseuxSeries ( Expression Integer ,x ,0) 23 (2) -> series  $(\log(1-x), x=0)$  1 2 1 3 1 4 1 5 1 6 1 7 8 26 (2)  $- x - - x - - x - - x - - x - - x - - x - - x - x + 0(x)$  2 3 4 5 6 7 Type : UnivariatePuiseuxSeries ( Expression Integer ,x ,0) 29 (3) -> series  $((8+x)^(1/3)$ ,  $x=0)$  (3) 1 1 2 5 3 5 4 11 5 77 6 7 33 2 +  $-x$  -  $-x$  +  $-x$  -  $-x$  +  $-x$  -  $-x$  +  $-x$  +  $-x$  +  $-x$  +  $0(x)$  12 288 20736 248832 5971968 429981696 Type : UnivariatePuiseuxSeries ( Expression Integer ,x ,0) 36 (4) -> series  $(\%e^*cos(x), x=0)$ 

 % e 2 % e 4 31% e 6 7 39 (4)  $%e - - - x + - - x - - - - x + 0(x)$  2 6 720 Type : UnivariatePuiseuxSeries ( Expression Integer ,x ,0) 42 (5) -> a := series  $(\tan(x), x=0)$  44 1 3 2 5 17 7 45 (5)  $x + - x + -x + -x + -x + 0(x)$  3 15 315 Type : UnivariatePuiseuxSeries ( Expression Integer ,x ,0) 

<span id="page-41-0"></span> $^{1)}$ [http://en.wikipedia.org/wiki/Puiseux\\_series](http://en.wikipedia.org/wiki/Puiseux_series)

```
49 (6) -> b := series (exp(x), x=0)50
51 1 2 1 3 1 4 1 5 1 6 7
52 (6) 1 + x + - x + - x + - - x + - - - x + - - - x + 0(x)53 2 6 24 120 720
54 Type : UnivariatePuiseuxSeries ( Expression Integer ,x ,0)
55 (7) -> a*b56
57 2 5 3 1 4 41 5 71 6 137 7 8
58 (7) x + x + - x + - x + - - - x + - - - x + - - - x + 0(x)59 6 2 120 360 1008
60 Type : UnivariatePuiseuxSeries ( Expression Integer ,x ,0)
61 (8) - > a/b62
63 2 5 3 1 4 41 5 71 6 137 7 8
64 (8) x - x + - x - - x + - - - x - - - - x + - - - - x + 0(x)65 6 2 120 360 1008
66 Type : UnivariatePuiseuxSeries ( Expression Integer ,x ,0)
67 (9) - a + b
68
69 1 2 1 3 1 4 17 5 1 6 7
70 (9) 1 + 2x + - x + - x + - - x + - - - x + - - - x + 0(x)71 2 2 24 120 720
72 Type : UnivariatePuiseuxSeries ( Expression Integer ,x ,0)
73 (10) -> exp(a)74
75 1 2 1 3 3 4 37 5 59 6 7
76 (10) 1 + x + - x + - x + - x + --- x + --- x + O( x )
77 2 2 8 120 240
78 Type : UnivariatePuiseuxSeries ( Expression Integer ,x ,0)
79 (11) - \sin(a)80
81 1 3 1 5 5 5 7 8
82 (11) x + - x - -x - -x - -x + 0(x)83 6 40 1008
84 Type : UnivariatePuiseuxSeries ( Expression Integer ,x ,0)
85 (12) -> \sin_5 ser := \arcsin(\sin(x), x=0)86
87 1 3 1 5 1 7 8
88 (12) x - - x + - - x - x - - - x + 0(x)89 6 120 5040
90 Type: UnivariatePuiseuxSeries (Expression Integer, x, 0)
91 (13) -> \cos_5er := \text{series}(\cos(x), x=0)92
93 1 2 1 4 1 6 7
94 (13) 1 - - x + -- x - --- x + 0(x)95 2 24 720
96 Type : UnivariatePuiseuxSeries ( Expression Integer ,x ,0)
97
98 (14) -> sin_ser * cos_ser
\alpha100 2 3 2 5 4 7 8
101 (14) x - -x + -x - -x - x + 0(x)<br>102 3 15 315
102 3 15 315
103 Type: UnivariatePuiseuxSeries (Expression Integer, x, 0)
104
```

```
(15) -> series (\sin(2*x)/2, x=0)105
106
                         \overline{2}\mathbf{R}\overline{2}5\phantom{.0}\overline{4}\overline{7}107
                                                --- x + O(x)(15)x -- x+ -- x -
108
                         \overline{3}15
                                                 315
109
                                        Type: UnivariatePuiseuxSeries (Expression Integer, x, 0)
110
```
#### <span id="page-43-0"></span>3.13 Дифференциальные уравнения

«Аксиома» умеет в конечном виде (без рядов) решать обыкновенные дифференциальные уравнения в двух случаях: линейные уравнения и уравнения в полных дифференциалах, в том числе с интегрирующим множителем. При этом не надо заботиться об интегрирующем множителе: «Аксиома» всё сделает сама. Проверка показала, что она также решает и системы таких уравнений (пример 34 на с. 48). Помимо этих двух случаев, она может искать решения в виде рядов, в том числе и для систем дифференциальных уравнений. Случай разделения переменных вообще можно не считать «дифуром» ©. Об особенностях решения дифференциальных уравнений см. [18, 19].

Решение в конечном виде ищется с помощью функции solve. Для линейного уравнения результат возвращается<sup>1</sup> в виде частного (*particular*) решения неоднородного уравнения и базиса (basis) решения однородного уравнения (пример 30 на противоположной странице). Если же уравнение оказывается уравнением в полных дифференциалах, то ответ выводится в виде неявной функции, которую надо приравнять к постоянной (постоянная интегрирования, пример 31 на с. 46). Решение в виде рядов ищется с помощью функции seriesSolve. При этом можно решать нелинейные уравнения любого порядка (пример 33 на с. 47). Решение систем дифференциальных уравнений показано в примере 34 на с. 48. Функция solve может также решить задачу Коши — дифференциальное уравнение с начальными условиями — приятная мелочь (пример 32 на с. 46).

Ещё раз стоит сказать: компьютер вообще и «Аксиома» в частности лишь помогают человеку, выполняя рутинные вещи, которым он их научил. Надеяться, что программа сможет решить все его проблемы, может разве что школьник-двоечник. А за решением серьёзного уравнения лучше обратиться к справочнику (метод Градштейна-Рыжика ©).

<span id="page-43-1"></span> $^{1}$ ) Ср. с линейными уравнениями на с. 34.

#### 3.13.1 Линейные дифференциальные уравнения

Неизвестная функция является неким абстрактным оператором (пример [13 на с. 22\)](#page-21-1). Здесь для удобства введено обозначение для этого оператора и созданы производные функции (пример [30\)](#page-44-0).

Пример 30. Линейные дифференциальные уравнения

```
1 (1) -> y := operator 'y
2
3 (1) y
4 Type : BasicOperator
5 (2) -> y' (x) = D(y x, x)\begin{array}{ccc} 6 & & \hspace{1.5cm} & \hspace{1.5cm}7 (3) \rightarrow y' (x) == D(y x, x, 2)8 Type : Void
9 (4) -> solve (y'(x) + y(x) = 1, y, x)10 Compiling function y ' with type Variable x -> Expression Integer
11
12 - X
13 (4) [particular= 1, basis= \begin{bmatrix} \% & 0 \\ \end{bmatrix}]
14 Type: Union (Record (particular: Expression Integer, basis: List ...))
15 (5) -> solve (y'(x) + y(x) = x, y, x)16
17 - X
18 (5) [particular= x - 1, basis= [\%e ]]
19 Type: Union (Record (particular: Expression Integer, basis: List ...))
20 (6) -> solve (y'(x) + x*y(x) = x, y, x)21
2223 x
24 - -
25 25
26 (6) [particular= 1, basis= \left[\%e\right]27 Type: Union (Record (particular: Expression Integer, basis: List ...))
28 (7) -> solve (y'')(x) + y(x) = 1, y, x29 Compiling function y'' with type Variable x -> Expression Integer
30
31 2 2
32 (7) [particular= sin(x) + cos(x), basis= [cos(x), sin(x)]]
33 Type: Union (Record (particular: Expression Integer, basis: List ...))
34 (8) -> solve (x*y'')(x) + y(x) = 1, y, x)35
36 (8) [particular= 1, basis= []]
37 Type: Union (Record (particular: Expression Integer, basis: List ...))
38 (9) -> solve (y' '(x) + a^2 * y(x) = 0, y, x)39
40 (9) [particular= 0, basis= [cos(a x), sin(a x)]]
41 Type: Union (Record (particular: Expression Integer, basis: List ...))
42 (10) -> solve (y' '(x) + y' (x) + y(x) = 0, y, x)43
44 x x x
45 + - + - - - + - +46 x \setminus 3 2 x \setminus 347 (10) [particular= 0, basis= [cos(-----)%e ,%e sin(-----)]]
48 2 2
49 Type: Union (Record (particular: Expression Integer, basis: List ...))
50
```

```
52 (11) -> solve (x^2*y'')(x) + x*y'(x) + y(x) = 0, y, x)53
54 + - - + + - - + + - - +
55 - \ \ \ \ \ |\ - 1 \ \ \ \ \text{log}(x) \ \ \ \ \ \ \ \ \ |\ - 1 \ \ \ \text{log}(x)56 (11) [particular= 0, basis= [% e , % e ]]
57 Type: Union (Record (particular: Expression Integer, basis: List ...))
```
### 3.13.2 Уравнения в полных дифференциалах

Например, уравнение  $(x + 2y) dy+(x + y) dx = 0$  записано в виде  $y' =$  $=-\frac{x+y}{x+2y}$  $\frac{x+y}{x+2y}$ . Определение **y**  $\mathbf{(x)}$  — в примере [30 на предыдущей странице.](#page-44-0)

```
Пример 31. Уравнения в полных дифференциалах
1 (1) -> y'(x) = - (x+y(x)) / (x+2*y(x))
\overline{2}3 , - y (x) - x4 (1) y (x) = ----------
5 2 y ( x ) + x
6 Type : Equation Expression Integer
7 (2) -> solve (\%, y, x)8
9 2 2 2
10 2y(x) + 2x y(x) + x11 (2) ---------------------
12 2
13 13 Type: Union (Expression Integer, ...)
14 (3) -> y'(x) = -(x*sin y(x) + y(x) * cos y(x)) / (x*cos y(x) - y(x)*sin y(x))
15
16 , x \sin(y(x)) + y(x) \cos(y(x))17 (3) y ( x )= ---------------------------
18 y(x) sin(y(x)) - x cos(y(x))19 Type : Equation Expression Integer
20 (4) -> solve (\%, y, x)21
22 x x
23 (4) (-x + 1)% e sin (y(x)) - y(x)% e cos (y(x))24 Type: Union (Expression Integer, ...)
```
### 3.13.3 Задача Коши (уравнения с начальными условиями)

Определения  $y'(x)$  и  $y''(x)$  см. в примере [30 на предшествующей](#page-44-0) [странице.](#page-44-0) При поиске решения задачи Коши для уравнения в полных дифференциалах ответ надо приравнивать к нулю.

```
Пример 32. Задача Коши для дифференциальных уравнений
1 (1) -> solve (y' '(x) + y(x) = 0, y, x=0, [1,1])2
3 (1) sin(x) + cos(x)4 Type: Union (Expression (Integer), ...)
5
```
51

```
6 (2) -> solve (y' '(x) + y(x) = 0, y, x=0, [1,0])7
8 (2) \cos(x)9 Type: Union (Expression (Integer), ...)
10 (3) -> solve (y' '(x) + y(x) = 0, y, x=0, [0,0])11
12 \t(3) 013 Type: Union (Expression (Integer), ...)
14 (4) -> solve (y'(x) = - (x+y(x)) / (x+2*y(x)), y, x=0, [0])15
16 2 2
17 2y(x) + 2x y(x) + x18 (4) ---------------------
19 2
20 Type: Union (Expression (Integer),...)
21 (5) -> solve (y'(x) = - (x+y(x)) / (x+2*y(x)), y, x=0, [1])2223 2 2
24 2 y (x) + 2 x y (x) + x - 2
25 \quad (5) ---------
26 2
27 Type: Union (Expression (Integer),...)
28 (6) -> solve (y'(x) = - (x+y(x)) / (x+2*y(x)), y, x=0, [2])2930 2 2
31 2y(x) + 2x y(x) + x - 832 (6) -------------------------
33 2
34 Type: Union (Expression (Integer), ...)
```
#### 3.13.4 Решение дифференциальных уравнений в виде рядов

Решение дифференциальных уравнений в виде рядов необходимо является задачей Коши. Определения  $y'(x)$  и  $y''(x)$  см. в примере [30 на с. 45.](#page-44-0)

Пример 33. Решение дифференциальных уравнений в виде рядов

```
1 (1) -> ) set streams calculate 7
2 (2) -> seriesSolve (y'(x) = x + y(x), y, x=0, [1])3 Compiling function % BH with type List UnivariateTaylorSeries (
4 Expression Integer ,x ,0) -> UnivariateTaylorSeries ( Expression
5 Integer ,x ,0)
6
7 2 1 3 1 4 1 5 1 6 1 7 8
8 (2) 1 + x + x + - x + - - x + - - x + - - - x + - - - x + 0(x)9 3 12 60 360 2520
10 Type: UnivariateTaylorSeries (Expression Integer, x, 0)
11 (3) -> seriesSolve (y''(x) - x*y(x) = 0, y, x=0, [y0, y'0])12 Compiling function % BF with type List UnivariateTaylorSeries (
13 Expression Integer ,x ,0) -> UnivariateTaylorSeries ( Expression
14 Integer, x, 0)
15
16 y0 3 y '0 4 y0 6 y '0 7 8
17 (3) y0 + y'0 x + -x + -x + -x + -x + -x + -x + 0(x)18 6 12 180 504
19 Type: UnivariateTaylorSeries (Expression Integer, x, 0)
20
```
21 (4) -> seriesSolve  $(y'')(x)$  -  $2*x*y'(x) + 2*n*y(x)= 0, y, x=0, [a, b])$ <sup>22</sup> Compiling function % BD with type List UnivariateTaylorSeries ( <sup>23</sup> Expression Integer ,x ,0) -> UnivariateTaylorSeries ( Expression <sup>24</sup> Integer ,x ,0) 25 <sup>26</sup> (4)  $2^7$  27 28 28 28 28 2 - b n + b 3 a n - 2 a n 4 b n - 4 b n + 3 b 5 <sup>29</sup> a + b x - a n x + --------- x + ----------- x + ---------------- x  $30 \hspace{1.5cm} 3 \hspace{1.5cm} 6 \hspace{1.5cm} 30$ <sup>31</sup> +  $32$  3 2 3 2 33 - a n + 6 a n - 8 a n 6 - b n + 9 b n - 23 b n + 15 b 7 8 <sup>34</sup> --------------------- x + ---------------------------- x + O ( x )  $35$  630 <sup>36</sup> Type : UnivariateTaylorSeries ( Expression Integer ,x ,0)

#### 3.13.5 Решение систем дифференциальных уравнений

Однородная система из двух уравнений  $y'(t) = x$  и  $x'(t) = -y$  имеет pешение  $x(t) = C_1 \cos t + C_2 \sin t$  и  $y(t) = C_1 \sin t - C_2 \cos t$ .

Неоднородная система из двух уравнений  $x'(t) + y(t) - x(t) = \frac{3}{2}t^2$ 2 и  $y'(t) + 2y(t) + 4x(t) = 1 + 4t$  имеет решение  $y(t) = C_1e^{2t} + C_2e^{-3t} + t^2 + t$ и  $x\left(t\right)=-C_{1}e^{2t}+C_{2}e^{-3t}/4-t^{2}/2$ . Определение **y**' (t) см. в примере [30 на](#page-44-0) [с. 45,](#page-44-0) аналогично определена  $x'(t)$  $x'(t)$ .<sup>1</sup>

```
Пример 34. Системы дифференциальных уравнений
1 (1) -> solve ([x'(t) = -y(t), y'(t) = x(t)], [x, y], t)
2
3 (1) [particular= [0,0], basis= [[cos(t), sin(t)], [sin(t), - cos(t)]]]
4 Type: Union (Record (particular: Vector Expression Integer, ...)
5 (2) -> solve ([x'(t) + y(t) - x(t) = (3/2)*t^2],
6 y'(t) + 2*y(t) + 4*x(t) = 1+4*t, [y, x], t)
7
8 \hspace{2.5cm} 2 \hspace{2.5cm} -3t9 2 t 2 t 2t 2t -3t % e
10 (2) [ particular = [ t + t , - - -] , basis = [[% e ,- % e ] ,[% e , - - - - - -]]]
\frac{11}{2} 4
```
12 Type: Union (Record (particular: Vector Expression Integer,...)

### <span id="page-47-0"></span>3.14 «Упрощение» выражений

Вообще, следует понимать, что «упрощения» не бывает; бывает пре-образование, «переписывание» выражений с помощью других символов.<sup>2[\)](#page-47-3)</sup>

<span id="page-47-3"></span><span id="page-47-2"></span> $^{1)}$ Символ подчёркивания означает, что выражение продолжается на следующей строке.

<sup>&</sup>lt;sup>2</sup>)В конце концов, можно любое сложное выражение «упростить», обозначив его новым символом. Например,  $\Gamma(x) \equiv \int_0^{+\infty} t^{x-1} e^{-t} dt$  и  $B(x, y) \equiv \int_0^1 t^{x-1} (1-t)^{y-1} dt$  — ничего особенного. Однако связь этих символов В $(x, y) = \frac{\Gamma(x)\Gamma(y)}{\Gamma(x+y)}$  — уже интереснее.

Многие такие преобразования «Аксиома» делает сама, на то она и система компьютерной аглебры. В основу такой системы заложены разумные, очевидные грамотному человеку правила, типа  $\sin \pi \to 0$ ,  $(\sqrt{2})^2 \to 2$  или  $\frac{1}{2} + \frac{3}{4} \rightarrow \frac{5}{4}$ . Эти правила выполняются автоматически, но иногда требуется уточнить желаемые преобразования, и «Аксиома» предоставляет такую возможность. Так как «внешний вид» выражения определяется его типом, то часто может помочь простая смена типа выражения.

Для «упрощения» выражений могут быть полезны функции:  $simplify$  – для некоторых очевидных сокращений; normalize – для приведения к некоторому каноническому виду.<sup>1)</sup>

Есть функции, делающие некоторые специальные преобразования, например: factor - разложить многочлен (или число) на множители; expand — для обратного преобразования (перемножения);  $factorFraction - pasложить$  на множители числитель и знаменатель рациональной дроби;  $rootSimp$  — вынести всё, что можно, из-под радикалов;  $^{2}$ )  $sin2csc -$ заменить синусы на косекансы; expandLog  $-$  «растащить» логарифмы произведения и частного; complexElementary — представить синусы и косинусы в виде комплексной экспоненты ( $\text{trigs} -$  наоборот); аналогично, realElementary и htrigs — вещественная экспонента и гипергеометрические функции.

Наконец, функции subst и rule позволяют переписать выражение заменой переменных или более сложным сопоставлением с образцом (пример 36 на с. 51),

Пример 35. «Упрощение» выражений

```
(1) -> a:=1+%i; b:=1-2*%i; a/b
 \overline{1}\overline{2}\mathbf{1}\mathbf{3}3
                - - + - \% i(1)\overline{4}\overline{5}\overline{5}\overline{5}Type: Complex Fraction Integer
6
    (2) -> %:: Fraction Complex Integer
\overline{7}8
                -1 + \%i\overline{9}(2)<u> - - - - - - - -</u>
102 + \%i11Type: Fraction Complex Integer
12
    (3) -> factor (x^4+x^2+1)13
14
        (3) (x - x + 1)(x + x + 1)15
16Type: Factored Polynomial Integer
1718
```
<span id="page-48-0"></span><sup>&</sup>lt;sup>1</sup>) Для тригонометрических функций она замечена в тотальном использовании универсальной тригонометрической подстановки.

<span id="page-48-1"></span><sup>&</sup>lt;sup>2</sup>) Автоматически это не делается, потому что, например,  $\sqrt{x^2} \neq x$ 

```
19 (4) -> expand %
20
21 4 2
22 (4) x + x + 123 Type : Polynomial Integer
24 (5) -> factor 90699264
25
26 9 11
27 (5) 2 3
28 28 28 Type: Factored Integer
29 (6) -> 2^{\circ}9 * 3^{\circ}1130
31 (6) 90699264
32 Type : PositiveInteger
33 (7) -> expand ((x+y+z)^3)34
35 3 2 2 2 3 2 2 3
36 (7) z + (3y + 3x)z + (3y + 6x y + 3x)z + y + 3x y + 3x y + x37 Type : Expression AlgebraicNumber
38 (8) -> normalize ((\sin x)^2 + 2 + (\cos x)^2)39
40 (8) 3
41 Type : Expression Integer
42
43 (9) -> normalize (3*(\sin x)^2 + 2 + (\cos x)^2)44
45 x 4 x 2
46 3 tan ( -) + 14 tan ( -) + 3
47 2 2
48 (9) ------------------------
49 x 4 x 2
50 tan (-) + 2 tan (-) + 1
51 2 2
52 Type : Expression Integer
53 (10) -> f := cos(x)/sec(x) * log(sin(x) **2/(cos(x) **2+sin(x) **2))54
55 2
56 sin (x)57 cos ( x ) \log ( - - - - - - - - - - - - - - - )
58 2 2
59 \sin(x) + \cos(x)60 (10) ----------------------------
61 sec (x)62 Type : Expression Integer
63 (11) -> g := simplify f
64
\frac{65}{2} 2
66 (11) cos(x) log(-cos(x) + 1)67 Type : Expression Integer
68
```

```
69 (12) -> h := sin2csc cos2sec g
70
71 2
72 sec (x) - 1
73 log (------------)
74 2
75 sec (x)76 (12) ----------------
77 2
78 sec ( x )
79 Type : Expression Integer
80 (13) -> expandLog h
81
82 2
83 log (sec (x) - 1) - 2log (sec (x))84 (13) -------------------------------
85 2
86 sec (x)87 Type : Expression Integer
88 (14) -> htrigs %e^x
89
90 x
91 (14) ( sinh (1) + cosh (1))
92 Type : Expression Integer
93 (15) -> htrigs exp(x)94
95 (15) sinh(x) + cosh(x)96 Type : Expression Integer
97 (16) -> sqrt((x+1)^-4)98
99 + - - - - - - - - - - - - - - - - - - - - - - -+
100 | 4 3 2
101 (16) \sqrt{x} + 4x + 6x + 4x + 1
102 Type : Expression Integer
103 (17) -> rootSimp %
104
105 2
106 (17) x + 2x + 1107 107 Type: Expression Integer
                  Пример 36. Подстановки и замены
1 (1) -> expr := x^3*(1-x)^{(1/3)}2
3 \quad 3 + - - - - - - +4 (1) x \| - x + 1
5 Type : Expression Integer
6 (2) -> expr := x^3*(1-x)^{(1/3)}*dx7
8 \hspace{1.5cm} 3 \hspace{.1cm} 3 \hspace{.1cm} 3 \hspace{.1cm} - - - - - - +9 (2) dx x \| - x + 1 \|10 Type: Expression Integer
11 (3) \rightarrow sub := 1 - t<sup>2</sup>
12
13 2
14 (3) - t + 115 Type : Polynomial Integer
16
```

```
(4) -> subst(subst(expr, x=sub), dx=D(sub,t))
1718
                                           + - - +19
                 \sqrt{7}5<sup>7</sup>\mathbf{3}3|220
       (4)(2t - 6t + 6t - 2t)\iota21
                                                                    Type: Expression Integer
22
    (5) -> logrule := rule (\log(x) + \log(y)) == \log(x * y);
23
        x * log(y) == log(y^x);24log(x) - log(y) == log(x / y))25
26
       (5)27
28
       \{ \log(y) + \log(x) + \sqrt[n]{1} = \log(x, y) + \sqrt[n]{1}, x \log(y) = \log(y),29
30- \log(y) + \log(x) + \sqrt[9]{y} = \log(-) + \sqrt[9]{y}3132
                                    Type: Ruleset (Integer, Integer, Expression Integer)
33
    (6) -> logrule ((x+2)*log(x+2) - 2*(x+1)*log(x+1)+x*log(x))3435^{\circ}\mathcal{D}-2x36
                                    \mathbf x\mathbf{x}(x + 4x + 4)x (x + 1) (x + 2)37
                                                  -----------
       (6)log(----. . . . . . . .
38\overline{2}39
                                 x + 2x + 140Type: Expression Integer
41
```
#### <span id="page-51-0"></span>3.15 Построение графиков

«Аксиома» может рисовать двумерные графики явных функций одной переменной; графики функций, заданных параметрически; графики неявных функций, заданных многочленами (т. н. алгебраические кривые), однако лишь без особых точек; а также трёхмерные кривые и поверхности Всё это делается с помощью одной функции draw, соответственно:

```
draw(f(x), x=a, b)draw(curve(x(t), y(t)), t=a..b)draw(p(x, y)=0, x, y, range==[x1..x2, y1..y2])
        draw(f(x, y), x=a..b, y=c..d)draw(curve(x(t), y(t), z(t)), t=a..b)
```
Функция **draw** имеет и другие формы использования, а также множество параметров, управляющих представление графиков, приводить которые (графики и параметры) здесь не имеет смысла (см. [1]).<sup>1</sup>)

<span id="page-51-1"></span><sup>1)</sup> Конечно, есть более мощные программы и языки построения графиков, позволяющие получить очень аккуратные и приятные для глаз и печати изображения. Например, свободные gnuplot (http: //ru.wikipedia.org/wiki/Gnuplot) и Asymptote (http://ru.wikipedia.org/wiki/Asymptote). Однако «прикинуть», как выглядит функция, можно не покидая интерактивную сессию «Аксиомы». В отличие от формул, графики рисуются «по-настоящему» (появляется новое окошко).

#### <span id="page-52-4"></span><span id="page-52-0"></span>Задачи посложнее  $\overline{4}$

Этот раздел написан литературно [7], как и сама «Аксиома». Это доставило автору удовольствие и избавило от лишних хлопот. В качестве инструмента литературного программирования использован набор программ noweb  $|8|$ .

#### <span id="page-52-1"></span> $4.1$ Квантовая механика:  $3j$ -символы

 $3j$ -символы используются в квантовой механике при описании сложения моментов импульса. Общее выражение для них громоздко и содержит неприятность в виде суммы [20, § 106]:

$$
\begin{aligned}\n\left(\begin{array}{cc}\nj_1 & j_2 & j_3 \\
m_1 & m_2 & m_3\n\end{array}\right) &= \sqrt{\frac{(j_1 + j_2 - j_3)!(j_1 - j_2 + j_3)!(-j_1 + j_2 + j_3)!}{(j_1 + j_2 + j_3 + 1)!}} \times \\
&\times \sqrt{(j_1 + m_1)!(j_1 - m_1)!(j_2 + m_2)!(j_2 - m_2)!(j_3 + m_3)!(j_3 - m_3)!} \times \\
&\times \left[\sum_z \frac{(-1)^{z+j_1 - j_2 - m_3}}{z!(j_1 + j_2 - j_3 - z)!}\right] \\
&\cdot \frac{1}{(j_1 - m_1 - z)!(j_2 + m_2 - z)!(j_3 - j_2 + m_1 + z)!(j_3 - j_1 - m_2 + z)!}\n\end{aligned}
$$

#### $4.1.1$ Описание вычислений

Все необходимые функции записываются в файл 3*j*.input, полный текст которого приведён на следующей странице. Сумма в приведённой выше формуле конечна в силу того, что факториал от отрицательного числа равен бесконечности (факториал - частный случай гамма-функции). Для вычисление этой суммы напишем отдельную функцию *j3Sum*, в которой определим пределы суммирования так, чтобы факториалы были от положительных чисел — остальные слагаемые равны нулю.<sup>1)</sup>

```
53 \langle 3j. input 53 \rangle \equiv54a \trianglerightj3Sum (j1, j2, j3, m1, m2, m3) ==maxz := reduce (min, [j1+j2-j3, j1-m1, j2+m2])minz := max(0, max (- (i3 - i2 + m1), -(i3 - i1 - m2)) )minz > maxz => 0
       maxz < 0\Rightarrow 0
       sum ((-1)^{-(z+i1-i2-m3)}/( factorial(z) * factorial(j1+j2-j3-z) * factorial(j1-m1-z) * _
            factorial(i2+m2-z) * factorial(i3-i2+m1+z) * factorial(i3-i1-m2+z),
          z = minz. maxz)
```
<span id="page-52-2"></span> $^{1)}$ Вместо reduce(min, list) можно было бы использовать два min. Функции min и max — бинарные.

<span id="page-53-3"></span>Функция, вычисляющая  $3j$ -символы. В ней явно выпишем частные случаи, точнее, «нулевые» случаи. Можно также дополнить и другими, более простыми частными формулами [\[20,](#page-64-9) § 106].

```
54a \langle 3j.input53\rangle + \equiv \langle 3j.input54b
     j3 (j1, j2, j3, m1, m2, m3) ==
       m1 + m2 + m3 \approx 0 => 0
       abs(i1 - i2) > i3 => 0
       j1 + j2 < j3 => 0
       abs(m1) > j1 => 0
       abs(m2) > j2 => 0
       abs(m3) > j3 => 0
       not integer? (j1+j2+j3) \Rightarrow 0sqrt ( _
         factorial(j1+j2-j3) * factorial(j1-j2+j3) * factorial(-j1+j2+j3) / \overline{\phantom{a}}factorial(i1+j2+j3+1) * _-factorial(i1+ml) * factorial(i1-ml) * _factorial(i2+m2) * factorial(i2-m2) *factorial(i3+m3) * factorial(i3-m3)) * j3Sum (j1, j2, j3, m1, m2, m3)
```
Коэффициенты Клебша–Гордана связаны с 3*j*-символами.

<span id="page-53-1"></span>[54b](#page-53-1)  $\langle 3j.input$  [53](#page-52-3) $\rangle + \equiv$   $\triangle$ clebschGordan  $(j1, j2, j, m1, m2, m)$  ==  $(-1)$   $(i1-i2+m)$  \* sqrt $(2+i+1)$  \*  $i3(i1, i2, i, m1, m2, -m)$ 

#### 4.1.2 Полный текст программы

```
Пример 37. Файл «3j.input»
1 j3Sum (j1, j2, j3, m1, m2, m3) ==
2 maxz := reduce (min, [j1+j2-j3, j1-m1, j2+m2])
\text{ s } \text{ minz } := \text{ max } (0, \text{ max } (- (j3 - j2 + m1), - (j3 - j1 - m2) ) )4 minz > maxz => 05 maxz < 0 => 0
6 sum ( (-1) \hat{z} + j1 - j2 - m3) / _
7 ( factorial (z) * factorial (j1+j2-j3-z) * factorial (j1-m1-z) * _
8 factorial (j2+m2-z) * factorial (j3-j2+m1+z) * factorial (j3-j1-m2+z) ), _
9 z = minz . . maxz)
10
11 j3 (j1, j2, j3, m1, m2, m3) ==
12 m1 + m2 + m3 \approx = 0 => 0
13 abs (j1 - j2) > j3 \implies 014 j1 + j2 < j3 => 0
15 abs(m1) > j1 => 0
16 abs (m2) > j2 => 0
17 \quad \text{abs}(\text{m3}) > 13 \quad \Rightarrow \quad 018 not integer? (i1+j2+j3) => 0
19 sqrt ( _
20 factorial (j1+j2-j3) * factorial (j1-j2+j3) * factorial (-j1+j2+j3) / -21 factorial (j1+j2+j3+1) * _
22 factorial ( j1 + m1 ) * factorial ( j1 - m1 ) * _
```

```
23 factorial (j2+m2) * factorial (j2-m2) *
24 factorial ( j3 + m3 ) * factorial (j3 - m3 )
25 ) * j3Sum (j1, j2, j3, m1, m2, m3)
26
27 clebschGordan (j1, j2, j, m1, m2, m) ==
28 (-1)^{-(i1 - i2 + m)} * sqrt (2 * i + 1) * i3 (i1, i2, i, m1, m2, -m)
```
### 4.1.3 Пример работы с программой

Для проверки можно обратиться к «ландафшицу» [\[20,](#page-64-9) § 106], а чис-ленные значения можно быстрой найти в Википедии.<sup>1[\)](#page-54-1)</sup>

```
Пример 38. Сеанс работы с файлом «3j.input»
```

```
1 (1) -> ) read 3j
\overline{2}3 (5) -> clebschGordan (3/2, 1, 3/2, 1/2, 0, 1/2)4
\frac{5}{1}6(5) ---7 + - - +
8 \|15
9 Type: Expression Integer
10 (6) -> clebschGordan (3/2, 1, 1/2, 1/2, 0, 1/2)11
12 \qquad \qquad \text{+ - +}\|13\| \|2
14 \quad (6) \quad - \quad - \quad - \quad15 + -+
16 \quad \frac{\sqrt{6}}{6}17 17 Type: Expression Integer
18 (7) -> clebschGordan (3/2, 1, 5/2, 1/2, 0, 1/2)19
20 \qquad \qquad ++-+ +-+21 \qquad \qquad \sqrt{2} \sqrt{6}22 (7) --------
23 +-+24 2\|5
25 Type : Expression Integer
```
### <span id="page-54-0"></span>4.2 Общая теория относительности

Математика общей теории относительности проста, но её много. Большинство вычислений элементарны и рутинны, но большое их количество может приводить к многочисленным глупым ошибкам, да и просто утомительно.

Посмотрим, как с этим справляется «Аксиома», а именно — с вычислением символов Кристоффеля, тензоров Римана и Риччи и других величин общей теории относительности при известном (полностью или частично) метрическом тензоре. Конкретно, ниже идёт речь в основном о решении Шварцшильда. Теория изложена в «ландафшице» [\[21\]](#page-64-10).

<span id="page-54-1"></span> $^{\rm 1)}$ [http://en.wikipedia.org/wiki/Table\\_of\\_Clebsch-Gordan\\_coefficients](http://en.wikipedia.org/wiki/Table_of_Clebsch-Gordan_coefficients)

#### <span id="page-55-6"></span> $4.2.1$ Описание вычислений

Все функции и определения записываются в файл gr.input, полный текст которого приведён на с. 59. Сначала определяем символы координат и размерность пространства.

```
56a \langleqr.input 56a\rangle \equiv:= vector ['t, 'r, '%theta, '%phi];
       \mathbf{x}dim := \#x;
```
Метрический тензор  $q_{ik}$  содержит неизвестные функции  $\nu(r)$  $\overline{H} \lambda(r)^{1}$ 

```
56b \langle qr. input 56a \rangle + \equiv\triangleleft 56a 56c
                  := operator "\nu;
       %nu
       %lambda := operator '%lambda;
       lg := matrix [
             [exp(\%nu_r),0.01.0.\Gamma0, - \exp(\lambda \lambda) \tan(\lambda r), 0,0], _{-}\Gamma0,0,
                                                     -r^2,
                                                                0], -0, -r^2*sin(\%theta)^2 _
             \Gamma\mathbf{0},
                                    0,
             \exists:
```
Нам также понадобится полностью контравариантный тензор  $q^{ik}$ . 56c  $\langle qr. input 56a \rangle + \equiv$ ⊲56b 56d⊳  $ug := inverse lg;$ 

<span id="page-55-3"></span>Для того, чтобы иметь возможность работать и с другими метриками, не покидая интерактивную сессию, создадим функцию, с помощью которой можно задавать метрику и названия координат. Слово free означает глобальную переменную («свободную»).

⊲56c 56e⊳

 $56b$ 

```
56d \langle qr. input 56a \rangle + \equivgrSetup(metric, names) ==free x
           free dim
           free lg
           free ug
                := names
            \mathbf{v}dim := #xlg := metric
           ug := inverse lg
```
Так как при вычислениях часто потребуется суммирование, определим для удобства функцию, вычисляющую сумму элементов списка. 56e  $\langle gr. input 56a \rangle + \equiv$ ⊲56d 57a ⊳  $sum(list) == reduce (+, list)$ 

<span id="page-55-5"></span><span id="page-55-2"></span><sup>1</sup>) Физический смысл см. в [21, § 100], зависимость от времени опускаем.

```
Символы Кристоффеля \Gamma_{kl}^i = \frac{1}{2} g^{im} \left( \frac{\partial g_{km}}{\partial x^l} + \frac{\partial g_{ml}}{\partial x^k} - \frac{\partial g_{kl}}{\partial x^m} \right), в которых
     подразумевается сумма по m, вычислим, создав список для различных mи просуммировав все его элементы.<sup>1)</sup>
57a \langle qr. input 56a \rangle + \equiv⊲56e 57b⊳
        christoffel (k, l, i) ==
         (1/2) * sum [ ug(i,m)*(D(lg(k,m), x(l)) + D(lg(m,1), x(k)) _
                              - D(\lg(k,1), x(m)))for m in 1..dim 1
                В тензоре Римана (он же — тензор кривизны) R_{klm}^i = \frac{\partial \Gamma_{km}^i}{\partial x^l} - \frac{\partial \Gamma_{kl}^i}{\partial x^m} ++\Gamma_{nl}^i\Gamma_{km}^n-\Gamma_{nm}^i\Gamma_{kl}^n имеется сумма по n.
57b \langle qr. input 56a \rangle + \equiv\triangleleft 57a 57c\trianglerightriemann (k,1,m,i) ==
         D(christoffel(k,m,i), x(1)) -
          D(\text{christoffel}(k,1,i), x(m)) +
            sum [
              christoffel(n,1,i)*christoffel(k,m,n) -christoffel(n,m,i)*christoffel(k,l,n)
```

```
for n in 1..dim 1
```
Тензор Риччи  $R_{ik} = R_{ilk}^l$  является свёрткой тензора Римана. Так и запишем.

```
57c \langle qr. input 56a \rangle + \equiv⊲57b 57d⊳
       ricci (i,k) == sum [ riemann(i,l,k,l) for l in 1..dim ]
```

```
Скалярная кривизна R = R_i^i = g^{ik} R_{ik}.
57d \langle gr. input 56a \rangle + \equiv⊲57c 57e⊳
      scalarCurvature () == sum [ sum [
                                 ug(i,k) * ricci(i,k)for i in 1..dim ] for k in 1..dim ]
```
Наконец, для исследования свойств тензора Римана полезно иметь его в полностью ковариантном виде  $R_{iklm} = g_{in} R_{klm}^n$ . Для демонстрации возможностей «Аксиомы» зададим его свойства симметрии явно, хотя в этом и нет необходимости, ведь считать всё равно будет компьютер.<sup>2)</sup>

<span id="page-56-5"></span>57e  $\langle qr. input 56a \rangle + \equiv$ ⊲57d 58a 1Riemann  $(i,i,l,m) == 0$ 1Riemann  $(i, k, 1, 1) == 0$ 1Riemann  $(i, k, l, m | i > k) ==$  - 1Riemann  $(k, i, l, m)$ 1Riemann  $(i, k, l, m | l > m)$  == - 1Riemann  $(i, k, m, l)$ lRiemann  $(i, k, l, m)$  == sum  $[lg(i, n) * riemann(k, l, m, n)$  for n in 1..dim ]

<span id="page-56-1"></span><sup>&</sup>lt;sup>1</sup>) Обсуждение способов суммирования см. в списке рассылки http://sourceforge.net/mailarchive/ forum.php?forum\_name=open-axiom-help (искать слово summation).

<span id="page-56-6"></span> $^{2}$ )Однако этим мы лишим себя возможности действительно проверить наличие этих свойств, так как они уже заданы заранее. Желающие поэкспериментировать могут удалить всё, кроме последней строки.

Многие символы Кристоффеля, компоненты тензоров Риччи и Римана равны нулю. Напишем функции, которые выводят только ненулевые величины. Заодно при выводе сдвинем нумерацию индексов так, чтобы она начиналась с нуля, и сгруппируем с учётом симметрии.

```
58a \langle gr. input 56a \rangle + \equiv⊴57e 58b⊳
      showChristoffel() ==for k in 1..dim repeat
         for 1 in 1..k repeat
          for i in 1..dim repeat
           if christoffel(k,1,i) = 0 then
               k > 1 => output infix ('=, [script('%Gamma, [[k-1,1-1], [i-1]]), _
                                script('%Gamma, [1-1,k-1], [i-1]]), _
                                christoffel(k,1,i):10UTFORM])k = 1 \Rightarrow output infix ('=, _
                            [script('%Gamma, [k-1,1-1],[i-1]]),christoffel(k,1,i):10UTFORM58b \langle qr. input 56a \rangle + \equiv\triangleleft 58a 58c\trianglerightshowRicci () ==for i in 1..dim repeat
          for k in 1..i repeat
           if ricci(i,k) = 0 then
                i = k \Rightarrow output infix ('=, [subscript('R, [i-1,k-1]),
                                                ricci(i,k):10UTFORMi > k \Rightarrow output infix ('=, [subscript('R, [i-1,k-1]), _
                                                \text{subscript'}(k-1,i-1),ricci(i,k):10UTFORM])58c \langle qr. input 56a \rangle + \equiv\triangleleft 58b
      showRiemann () ==for k in 1..dim repeat
        for 1 in 1..dim repeat
          for m in 1..dim repeat
           for i in 1..dim repeat
            if riemann(k, l, m, i) \tilde{=} 0 then
                output infix ('=, -)[script('R, [[k-1,1-1,m-1], [i-1]]), riemann(k, l,m,i)::OUTFORM])
```
<span id="page-57-3"></span><span id="page-57-1"></span><sup>&</sup>lt;sup>1</sup>) Апостроф перед символом означает, что это просто символ, и его не надо вычислять. Можно также заключать этот символ в кавычки. А вообще, форматированный вывод в «Аксиоме» достаточно непривычен. Функция infix работает так: infix (a, [x,y,z])  $\rightarrow$  x a y a z. Запись ricci(i,k):: OUTFORM означает не математический объект, а его графическое представление. Функции script, subscript и superscript расставляют верхние и нижние индексы.

#### <span id="page-58-0"></span>4.2.2 Полный текст программы

```
Пример 39. Файл «gr.input»
```

```
1 \quad x \quad := \text{vector} \quad [\text{'t}, \text{'r}, \text{'%theta}, \text{',} \text{phi}];2 dim := \#x;
3
4 % nu \vdots operator \sqrt[n]{n}nu;
5 \frac{\sqrt{2}}{2} \frac{\sqrt{2}}{2}6 lg := matrix [7 \quad \text{[exp}(\text{\%nu r}), \quad 0, \quad 0, \quad 0], \quad8 [ 0, - exp (% lambda r), 0, 0], _
9 [ 0, 0, -r^2, 0],
10 [ 0, 0, 0, -r^2* \sin (\sqrt[6]{\theta} t) +111 ];
12
13 ug := inverse 1g;
14
15 grSetup (metric, names) ==
16 free x
17 free dim
18 free lg
19 free ug
20 x := names
21 dim := \#x22 lg := metric
23 ug := inverse lg
24
25 sum (list) == reduce (+, list)
26 christoffel (k, l, i) ==
27 (1/2) * sum [ ug(i,m)*(D(lg(k,m), x(1)) + D(lg(m,1), x(k)) _
28 - D(\lg(k, 1), x(m)))29 for m in 1.. dim ]
30
31 riemann (k, 1, m, i) ==
32 D ( christoffel (k, m, i), x(1)) -
33 D ( christoffel (k, 1, i), x(m)) +
34 sum [
35 christoffel (n, 1, i) *christoffel (k, m, n) -
36 christoffel (n, m, i) *christoffel (k, l, n)37 for n in 1.. dim ]
38
39 ricci (i, k) == sum [ riemann(i, l, k, l) for l in 1..dim ]
40
41 scalarCurvature () == sum [ sum [
ug(i, k) * ricci(i, k)43 for i in 1.. dim ] for k in 1.. dim ]
44
45 lRiemann (i, i, 1, m) == 046 lRiemann (i, k, 1, 1) == 047 lRiemann (i, k, l, m | i > k) == - lRiemann (k, i, l, m)48 lRiemann (i, k, l, m | l > m) == - lRiemann (i, k, m, l)49 lRiemann (i, k, l, m) == sum [ lg(i, n) * riemann (k, l, m, n) for n in 1..dim ]
50 showChristoffel () ==
51 for k in 1.. dim repeat
52 for l in 1.. k repeat
53 for i in 1.. dim repeat
54 if christoffel(k, l, i) \tilde{ } = 0 then
```

```
k > 1 => output infix ('=, [script('%Gamma, [[k-1,1-1], [i-1]]), _
55script (\frac{36}{9}Gamma, [[1-1, k-1], [i-1]]), _
56
                             christoffel(k,l,i):OUTFORM])57k = 1 => output infix ('=, _
58
                         [script('%Gamma, [-k-1, l-1], [i-1]]),59
                          christoffel(k,l,i):OUTFORM])60
   showRicci () ==61
    for i in 1..dim repeat
62
       for k in 1..i repeat
63
        if ricci(i,k) \tilde{ } = 0 then
64
             i = k \Rightarrow output infix ('=, [subscript('R, [i-1, k-1]),
65
                                             \texttt{ricci}(i,k):: \texttt{OUTFORM}])
66
             i > k \implies output infix ('=, [subscript('R,[i-1,k-1]), _
67
68
                                              subscript ('R, [k-1, i-1]), _
                                              \texttt{ricci}(i,k):10\texttt{UTFORM}69
   showRiemann () ==70
    for k in 1..dim repeat
71
     for 1 in 1..dim repeat
72for m in 1..dim repeat
73
        for i in 1..dim repeat
74
         if riemann(k, l, m, i) \tilde{=} 0 then
75
             output infix ('=, _{-}76
               [script('R, [[k-1,1-1,m-1], [i-1]]), riemann(k,1,m,i)::OUTFORM])77
```
#### $4.2.3$ Пример работы с программой

Очень важный момент — при расчётах много раз потребуются значения функций при одних и тех же параметрах, и чтобы не вычислять их снова и снова (на это требуется время), можно попросить «Аксиому» запоминать их с помощью команды ) set functions cache all. Для очистки памяти надо использовать команду ) clear. Пример работы см. ниже.<sup>1)</sup> Ответы аксиомы можно сравнить с «ландафшицом» [21, § 100].

Пример 40. Сеанс работы с файлом «gr.input»

```
(1) -> ) read gr
 \mathbf{1}\overline{2}(21) -> showChristoffel()
 \overline{3}\ln(r)\overline{A}%e
                                                          %nu(r)\overline{5}\overline{1}\epsilon%Gamma
 \overline{7}<u>. . . . . . . . . . . . . .</u>
                           0.0%lambda(r)\mathbf{\hat{z}}2\% \approx\overline{Q}10%nu(r)\overline{11}\Omega\Omega12
                                  = %<b>G</b> <math>\Delta</math>mma%Gamma
131,00, 1\mathcal{D}1415\lambdalambda (r)
16
                            \mathbf{1}17%Gamma
18
                                                      \frac{1}{2}1, 1\mathcal{D}19
```
<span id="page-59-0"></span><sup>1</sup>)При выполнении команды )read gr «Аксиома» выводит содержимое этого файла. Оно здесь не показано, как и другие сообщения.

```
20
2 2 2 1
22 % Gamma = % Gamma = -23 2,1 1,2 r
24
25 1 \mathbf{r}26 % Gamma = - -----------
2,2 % lambda (r)
28 % e
29 3 3 1
30 % Gamma = % Gamma = -
31 3,1 1,3 r<br>32 3 3 c
32 3 3 cos (% theta)
33 % Gamma = % Gamma = ----------
3, 2 2, 3 sin (% theta)
35 2
36 1 r sin (% theta )
37 % Gamma = - --------------
3,3 % lambda (r)
39 % e
40 2
41 % Gamma = - \cos (% theta) \sin (% theta)
42 3 ,3
43 Type : Void
44 (22) -> ricci (3 ,3)
45
46 , , % lambda ( r )
47 - r''_0nu (r) + r''_0lambda (r) + 2\%e - 2
48
49 (22) ---------------------------------------------
\frac{30}{20} \frac{1}{20} ambda (r)
51 2% e
52 Type : Expression Integer
53 (23) -> g2 := matrix [[1,0],[0,-v^2]]54
55 +1 0 +
56 (23) | |
57 | 2|
58 +0 - v +
59 Type : Matrix Polynomial Integer
60 (24) -> x2 := [v, u]61
62 (24) [v, u]63 Type: List OrderedVariableList [v, u]
64 (25) -> grSetup(g2, x2);65 Type : Union ( Matrix Fraction Polynomial Integer ,...)
66 (26) -> showChristoffel()
67 1 1 1
68 % Gamma = % Gamma = -69 1,0 0,1 v
70 0
\gamma_1 % Gamma = v
72 \t 1, 173 Type : Void
74 (27) -> scalarCurvature ()
75
76 (27) 0
77 Type : Fraction Polynomial Integer
```
# <span id="page-61-0"></span>5 Заключение

Результат, полученный с помощью систем компьютерной алгебры с закрытым кодом, не может считаться частью математического доказательства, так как сам код проверить невозможно.

> «Аксиома» — система компьютерной алгебры с открытым исходным кодом.

# Список примеров

<span id="page-62-0"></span>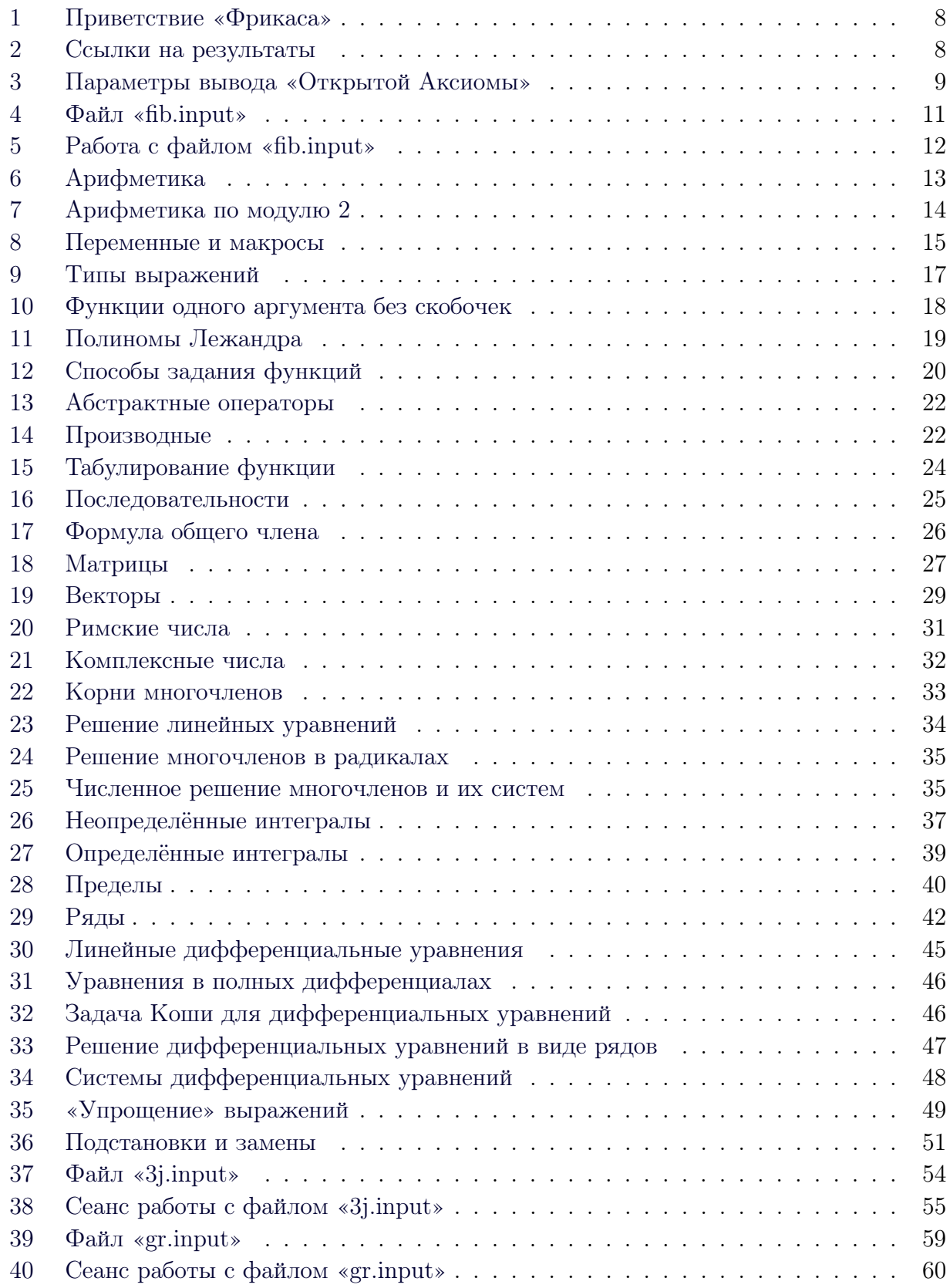

## Источники

- <span id="page-63-0"></span>1. Axiom: the scientific computation system.  $\sim$  Vol. 0. Axiom Jenks and Sutor. — 1187 pp. [http://axiom-developer.org/]( http://axiom-developer.org/).  $C_M$ . c. [4,](#page-3-6) [5,](#page-4-0) [6,](#page-5-9) [13,](#page-12-5) [19,](#page-18-2) [29](#page-28-2) и [52.](#page-51-2)
- <span id="page-63-1"></span>2. Joyner David. Axiom // ACM Communications in Computer Algebra. —  $2008. -$  Vol. 42, no.  $2. -$  Pp. 39-47. [http://www.sigsam.org/bulletin/]( http://www.sigsam.org/bulletin/issues/issue164.html) [issues/issue164.html]( http://www.sigsam.org/bulletin/issues/issue164.html). См. с. [4](#page-3-6) и [24.](#page-23-2)
- <span id="page-63-2"></span>3. Beebe Nelson H. F. A Bibliography of Publications about the AXIOM (formerly, Scratchpad) Symbolic Algebra Language. — Salt Lake City, USA: University of Utah,  $2007 - 17$  pp. [http://www.math.utah.edu/ftp/pub/]( http://www.math.utah.edu/ftp/pub/tex/bib/axiom.ps.gz) [tex/bib/axiom.ps.gz]( http://www.math.utah.edu/ftp/pub/tex/bib/axiom.ps.gz). См. с. [4.](#page-3-6)
- <span id="page-63-3"></span>4. Axiom: the scientific computation system.  $\sim$  Vol. 9. Axiom compiler.  $\sim$  $35$  $35$  pp. [http://axiom-developer.org/]( http://axiom-developer.org/). См. с.  $5$  и [11.](#page-10-5)
- <span id="page-63-4"></span>5. Axiom sandbox. [http://axiom-wiki.newsynthesis.org/SandBox]( http://axiom-wiki.newsynthesis.org/SandBox). См. с. [5](#page-4-0) и [13.](#page-12-5)
- <span id="page-63-5"></span>6. Reis Gabriel Dos, Mai Stefan. Foreign Function Interface for the OpenAxiom Scientific Computation Platform. — College Station, Texas 77843, USA: Texas A&M University, Department of Computer Science and Engineering, 2009. [http://parasol.tamu.edu/~gdr/OpenAxiom/]( http://parasol.tamu.edu/~gdr/OpenAxiom/ffi-draft.pdf) [ffi-draft.pdf]( http://parasol.tamu.edu/~gdr/OpenAxiom/ffi-draft.pdf). См. с. [5.](#page-4-0)
- <span id="page-63-6"></span>7. Knuth Donald E. Literate programming  $//$  The computer journal.  $-1984$ . Vol. 27, no.  $2 -$  Pp. 97-111. [http://www.literateprogramming.com/]( http://www.literateprogramming.com/). См. с. [5,](#page-4-0) [6](#page-5-9) и [53.](#page-52-4)
- <span id="page-63-7"></span>8. Johnson Andrew L., Johnson Brad C. Literate programming using noweb //  $Linux Journal. -1997. - no. 42. - Pp. 64-69. <http://www.cs.tufts.edu/>$  $Linux Journal. -1997. - no. 42. - Pp. 64-69. <http://www.cs.tufts.edu/>$  $Linux Journal. -1997. - no. 42. - Pp. 64-69. <http://www.cs.tufts.edu/>$  $\text{Tr}/\text{noweb}/.$  См. с. [5](#page-4-0) и [53.](#page-52-4)
- <span id="page-63-8"></span>9. Рассел Б. Введение в математическую философию. Избранные работы. — Новосибирск: Сибирское университетское издательство, 2007. — 264 с. См. с. [5.](#page-4-0)
- <span id="page-63-9"></span>10. Whitehead A. N., Russell B. Principia Mathematica: set of 3 vols. — 2-nd edition. — Cambridge: University Press, 1927. [http://name.umdl.umich.]( http://name.umdl.umich.edu/AAT3201.0003.001) [edu/AAT3201.0003.001]( http://name.umdl.umich.edu/AAT3201.0003.001). См. с. [5.](#page-4-0)
- <span id="page-64-0"></span>11. The Rosetta document: comparison of different computer algebra systems. [http://axiom-developer.org/]( http://axiom-developer.org/). См. с. [7.](#page-6-3)
- <span id="page-64-1"></span>12. Практика финкционального программирования. − 2009. − № 1. [http:]( http://fprog.ru/) [//fprog.ru/]( http://fprog.ru/). См. с. [7](#page-6-3) и [19.](#page-18-2)
- <span id="page-64-2"></span>13. Фихтенгольц Г. М. Курс дифференциального и интегрального исчисле-ния. В 3 т. – 9, стереотип. изд. – СПб.: Лань, 2009. См. с. [13.](#page-12-5)
- <span id="page-64-3"></span>14. *Смирнов И. В.* Курс высшей математики. В 5 т.  $-$  24 изд.  $-$  СПб.: БХВ-Петербург, 2008. См. с. [13.](#page-12-5)
- <span id="page-64-4"></span>15. Сборник задач и упражнений по математическому анализу: учебное пособие для вузов / Под ред. Б. П. Демидовича. — М.: АСТ: Астрель, 2007. — 558 с. См. с. [13.](#page-12-5)
- <span id="page-64-5"></span>16. Задачи и упражнения по математическому анализу для втузов / Под ред. Б. П. Демидовича. — М.: АСТ: Астрель, 2006. — 495 с. См. с. [13.](#page-12-5)
- <span id="page-64-6"></span>17. Энциклопедия числовых последовательностей. [http://www.research.]( http://www.research.att.com/~njas/sequences/) [att.com/~njas/sequences/]( http://www.research.att.com/~njas/sequences/). См. с. [24.](#page-23-2)
- <span id="page-64-7"></span>18. Robidoux Nicolas. Does Axiom Solve Systems of O.D.E.'s Like Mathematica? Technical Report LA-UR-93-2235. — Los Alamos, NM: Los Alamos National Laboratory, 1993. [http://axiom-portal.newsynthesis.org/]( http://axiom-portal.newsynthesis.org/refs/articles) [refs/articles]( http://axiom-portal.newsynthesis.org/refs/articles). См. с. [44.](#page-43-2)
- <span id="page-64-8"></span>19. Seiler W. M. Applying AXIOM to Partial Differential Equations. Internal Report 95-17. — Karlsruhe: Karlsruhe Institute of Technology, 1995. — 52 pp. [http://axiom-portal.newsynthesis.org/refs/articles]( http://axiom-portal.newsynthesis.org/refs/articles). См. с. [44.](#page-43-2)
- <span id="page-64-9"></span>20. Ландау Л. Д., Лифшиц Е. М. Теоретическая физика: учебное пособие для вузов. В 10 т. / Под ред. Л. П. Питаевского. — 5, стереот. изд. — М.: ФИЗМАТЛИТ, 2001. — Т. III. Квантовая механика. — 808 с. См. с. [53,](#page-52-4) [54](#page-53-3) и [55.](#page-54-3)
- <span id="page-64-10"></span>21. Ландау Л. Д., Лифшиц Е. М. Теоретическая физика: учебное пособие для вузов. В 10 т. / Под ред. Л. П. Питаевского. — 5, стереот. изд. — М.: ФИЗМАТЛИТ, 2006. — Т. II. Теория поля. — 536 с. См. с. [55,](#page-54-3) [56](#page-55-6) и [60.](#page-59-2)

Все источники, снабжённые ссылками, свободно доступны по ним.

Игорь Николаевич Пашев

# Система компьютерной алгебры «Аксиома»

(методические рекомендации)

Подписано в печать 04.08.2010. Формат 60 × 84 1/16. Бумага офисная. Объём 4,2 п. л. Тираж 60 экз. Заказ № 209.

Типография ООО «Кира» 163061, г. Архангельск, ул. Поморская, 34 Тел./факс: (8182) 65-47-11 Электропочта: oookira@atnet.ru